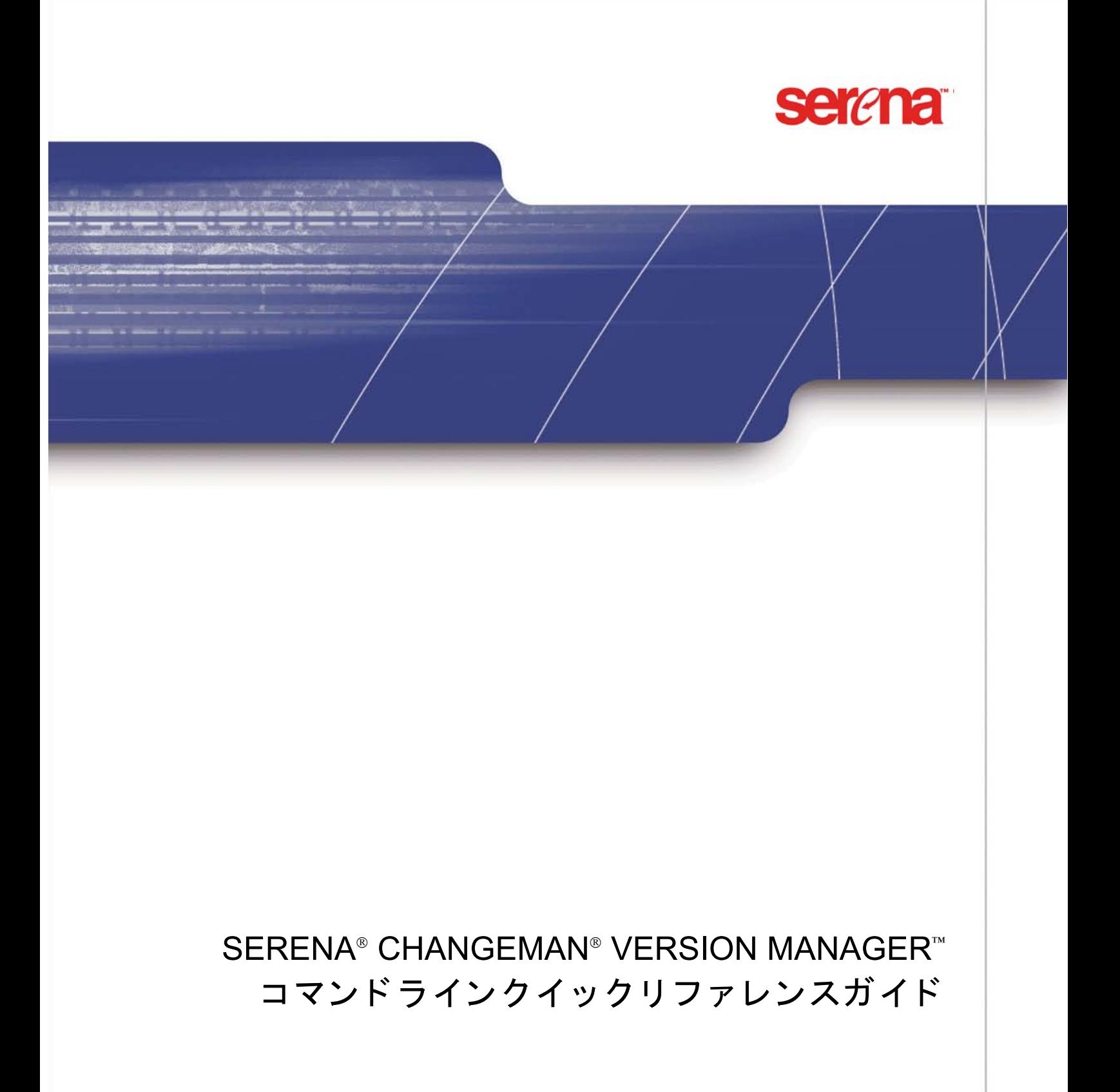

Copyright © 2001—2006 Serena Software, Inc. All rights reserved.

本マニュアルとここで説明されているソフトウェアは、ライセンス下で提供されており、ライセン スの条件に従ってのみ使用またはコピーすることが許可されています。ライセンスで許可されてい ない限り、 本書のいかなる部分も、 Serena の文書による事前許可な く 、 いかなる形式または電子的、 機械的記録方法で、複写、保存システムへの保管、転送することはできません。複製されたドキュ メントには、全部または一部であるかにかかわらず、この著作権の記述すべてが、変更されること なく含まれていなければなりません。

このドキュメントの内容は、情報提供のみを目的としており、予告なしに変更される可能性があり、 Serena による確約と解釈されるべきものではありません。 Serena は、本書のエラーまたは不正確性 についていかなる責任も義務も負うことはありません。

#### 登録商標

Serena、 TeamTrack、 StarTool、 PVCS、 Collage および ChangeMan は、 Serena Software, Inc. の登 録商標です。 Serena ロゴ、 Dimensions、 Professional、 Tracker、 Version Manager、 Builder、 Meritage および Mover は、 Serena Software, Inc. の商標です。

その他のすべての製品または企業名は、識別する目的でのみ使用されており、それぞれの所有者の 商標である場合があります。

#### 米国政府の権利

米国政府、その機関、および手段用またはそれらに代わって、本同意書のライセンスによって取得 されたすべてのソフトウェア製品は、FAR によって定義されている「商用ソフトウェア」です。米 国政府による使用、複製、公開は、ソフトウェアを取得したライセンスによる制限の対象となりま す。 製造元 : Serena Software, Inc., 2755 Campus Drive, San Mateo, CA 94403

部品番号 : MA-VMCLIQR-J03

発行日 : 2006 年 3 月

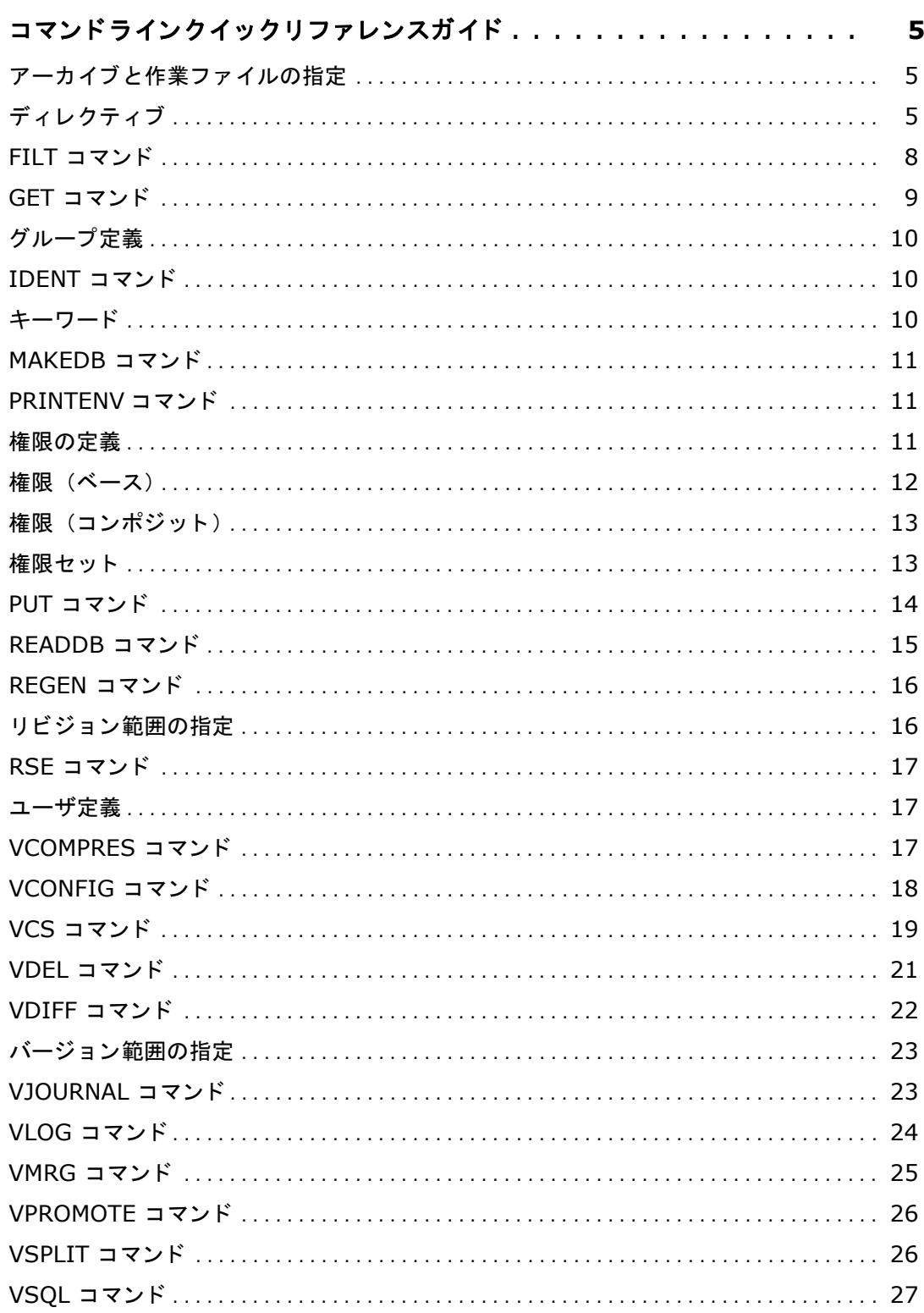

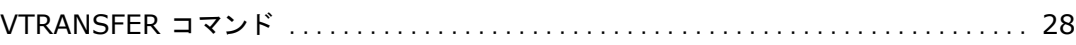

# <span id="page-4-0"></span>コマンド ラインクイックリファレンスガイド

#### <span id="page-4-1"></span>アーカイブと作業ファイルの指定

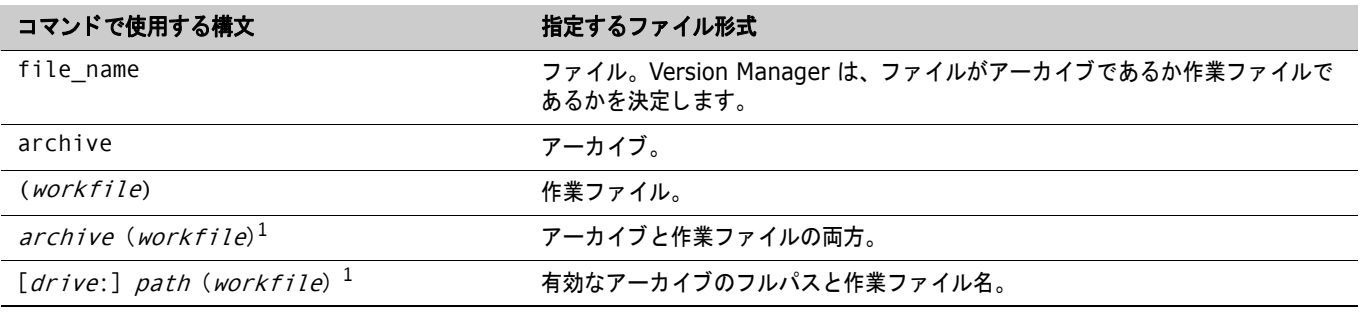

<span id="page-4-3"></span>1. 特殊文字(右かっこや左かっこなど)を含むファイル名をコマンドラインインターフェイスで使用する場合は、アーカイブ 名、作業ファイル名、またはパス名の区切り文字として定義された文字が、ファイル名で使用されていないことを確認してく ださい。詳細については、『Serena ChangeMan Version Manager コマンドラインリファレンスガイド』を参照してくださ い。

### <span id="page-4-2"></span>ディレクティブ

次の表に、コマンドラインディレクティブを示します。ディレクティブには、アーカイブの作成中にのみ適用さ れるものと、一般の操作中に適用されるものの 2 種類があります。一般の操作中に適用されるものには、アー カ イブ作成中にも適用される ものがあり ます。 この 2 種類は、 種類列で AC (アーカ イブ作成) および O (一般 操作) ラベルにより区別されています。

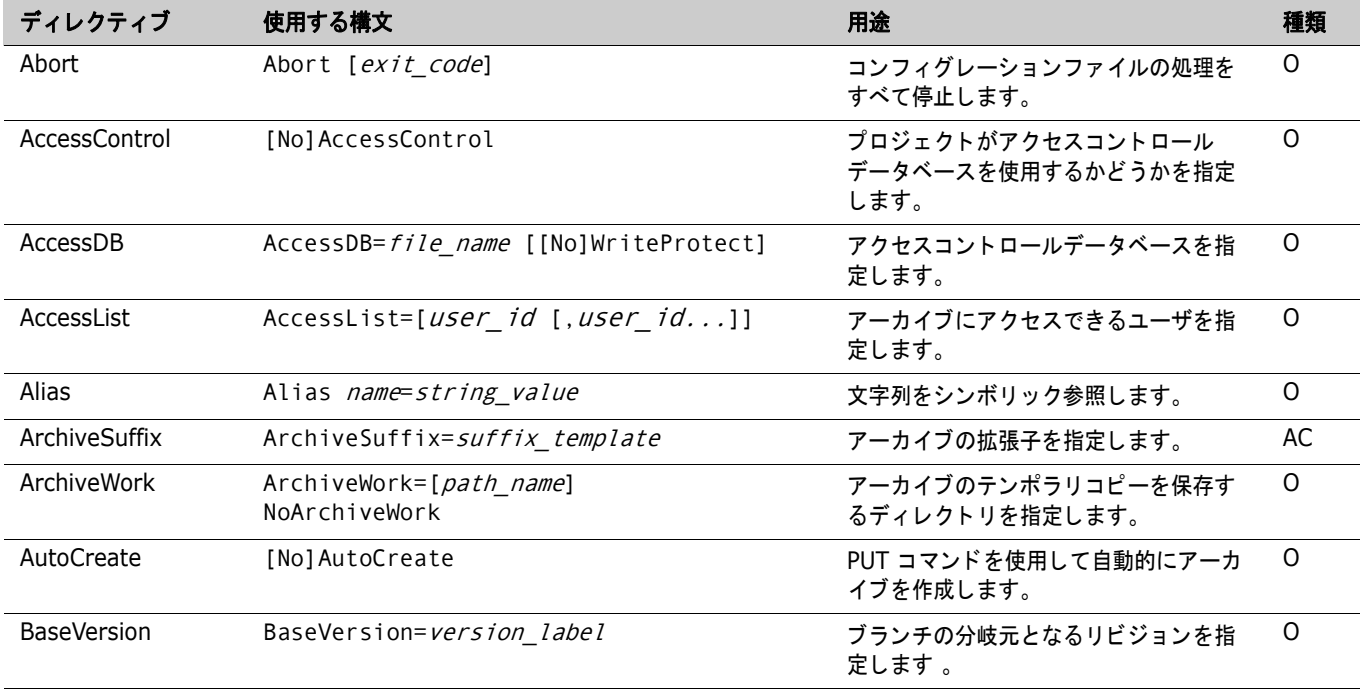

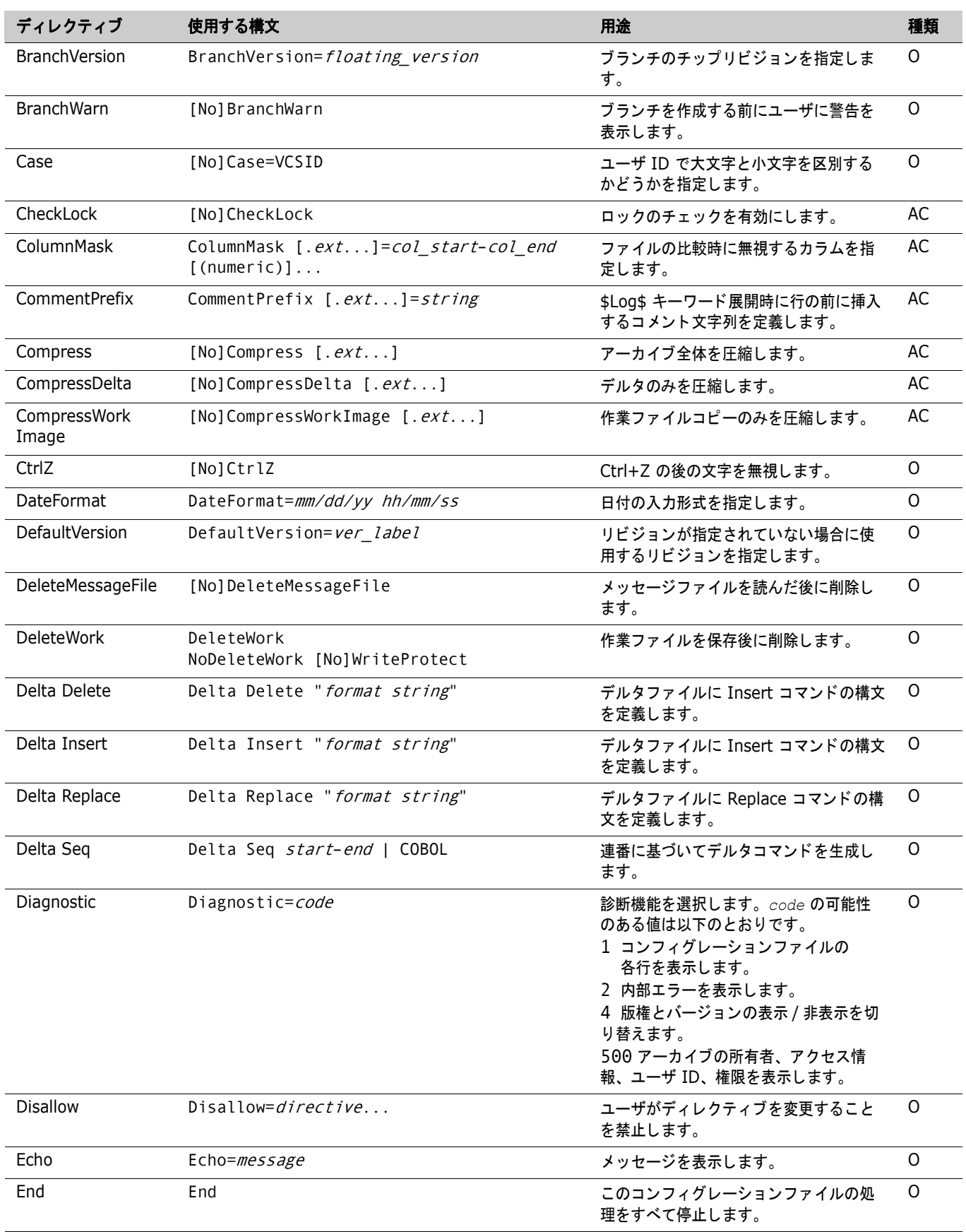

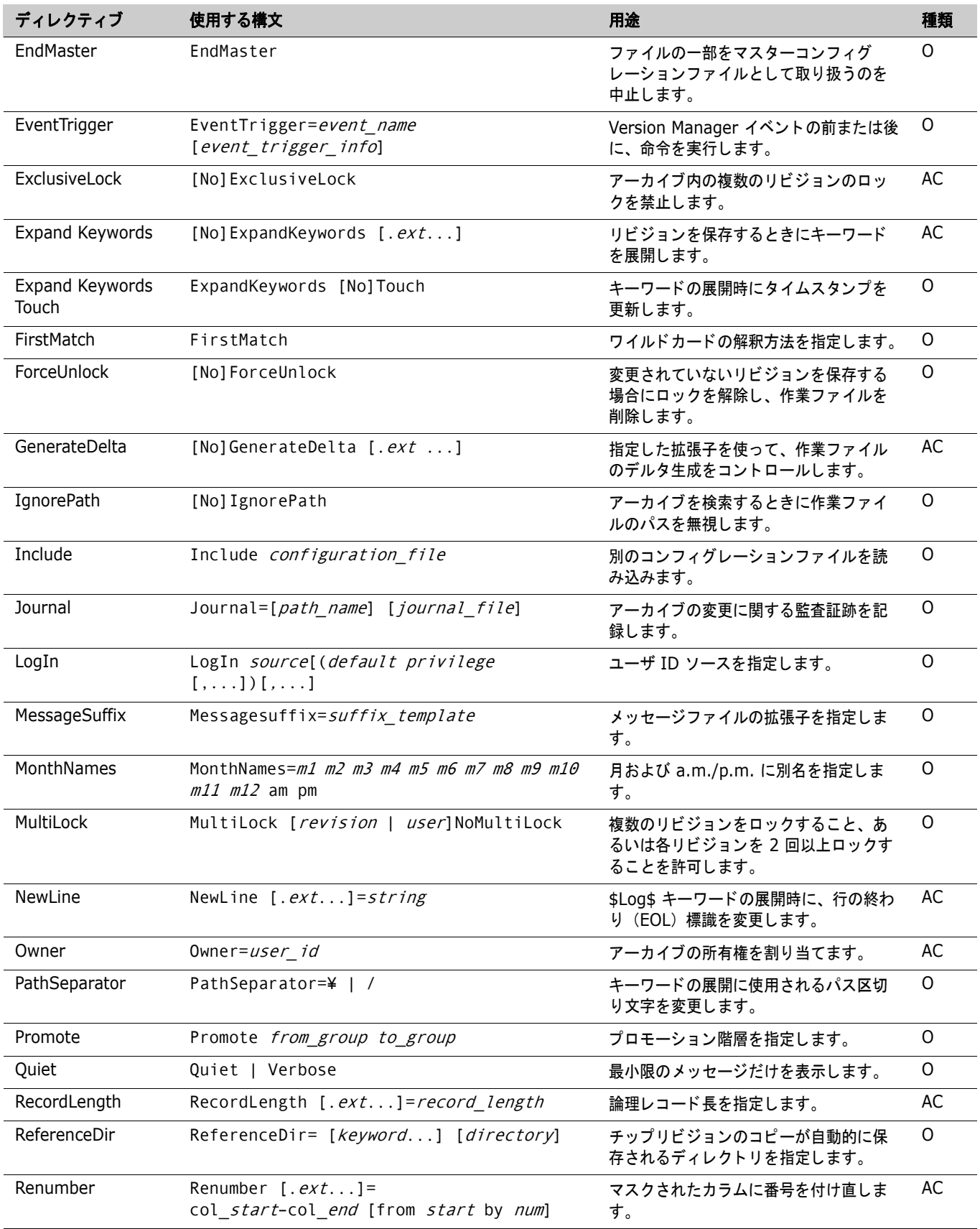

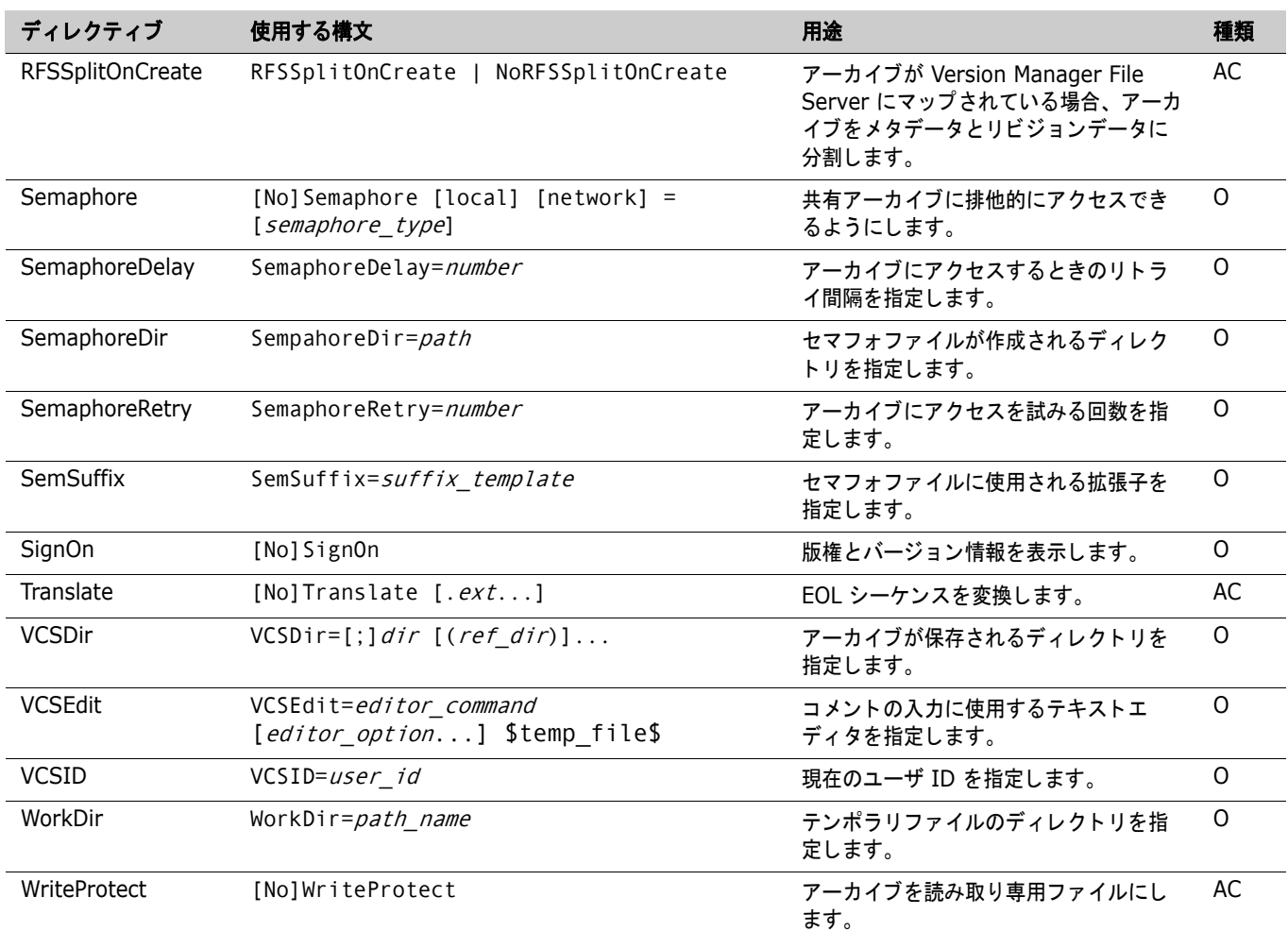

# <span id="page-7-0"></span>**FILT** コマンド

filt [option...] [input\_file|-] [output\_file]

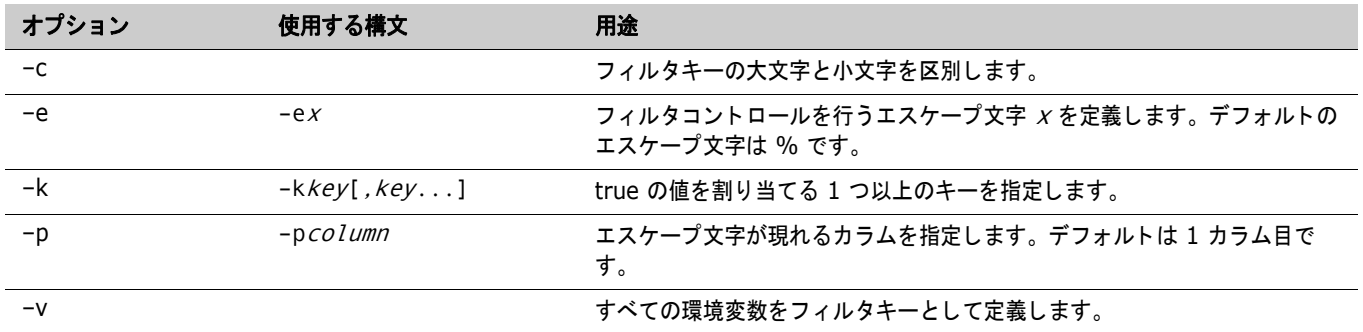

# <span id="page-8-0"></span>**GET** コマンド

get [option...] file\_name...

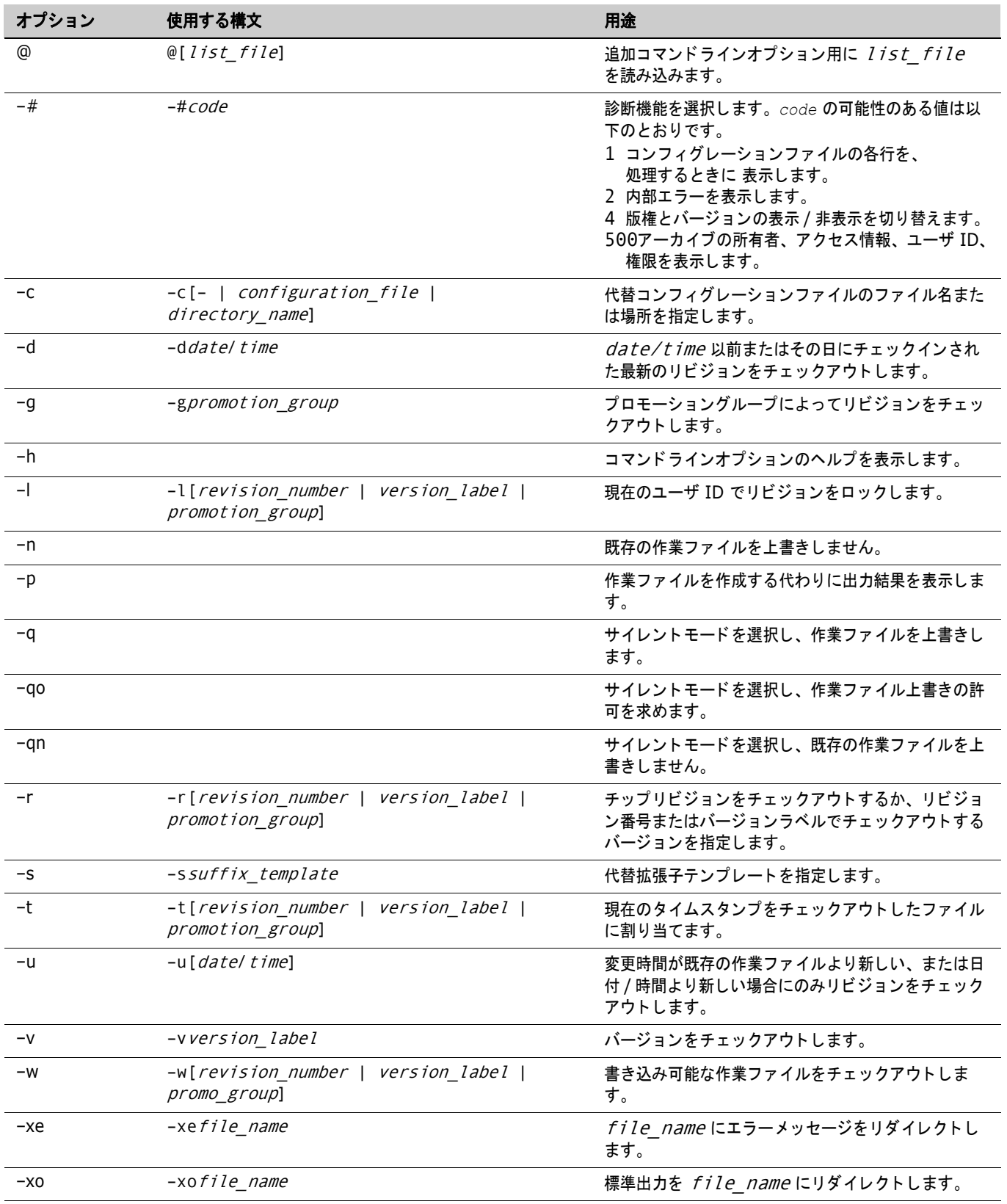

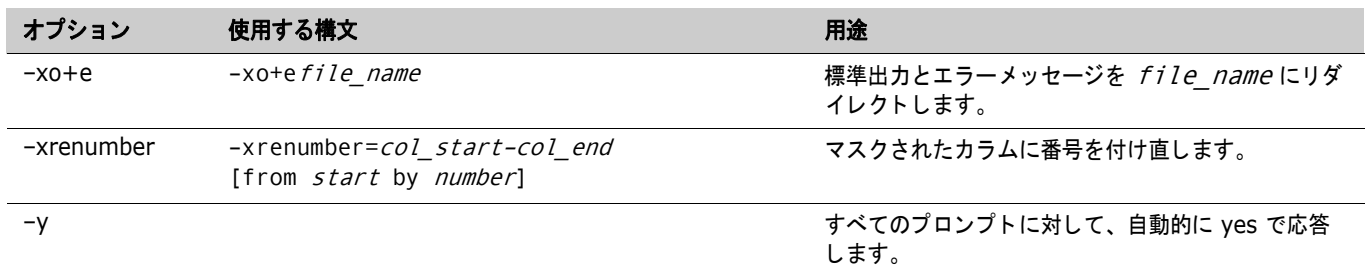

### <span id="page-9-0"></span>グループ定義

group [=] group\_name [(privilege...)] [:] [member...]

#### <span id="page-9-1"></span>**IDENT** コマンド

ident [option...] [file\_name...]

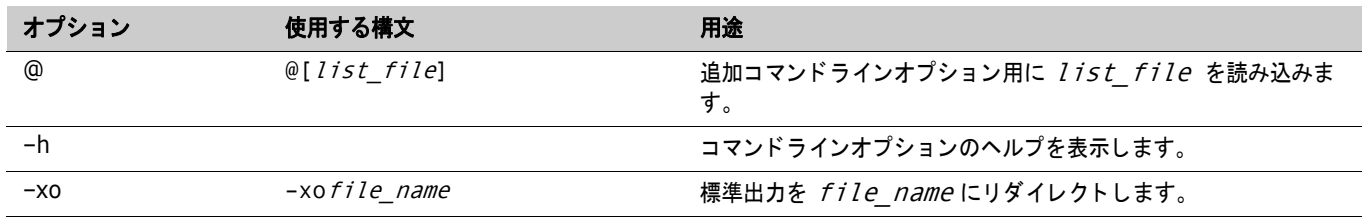

#### <span id="page-9-2"></span>キーワード

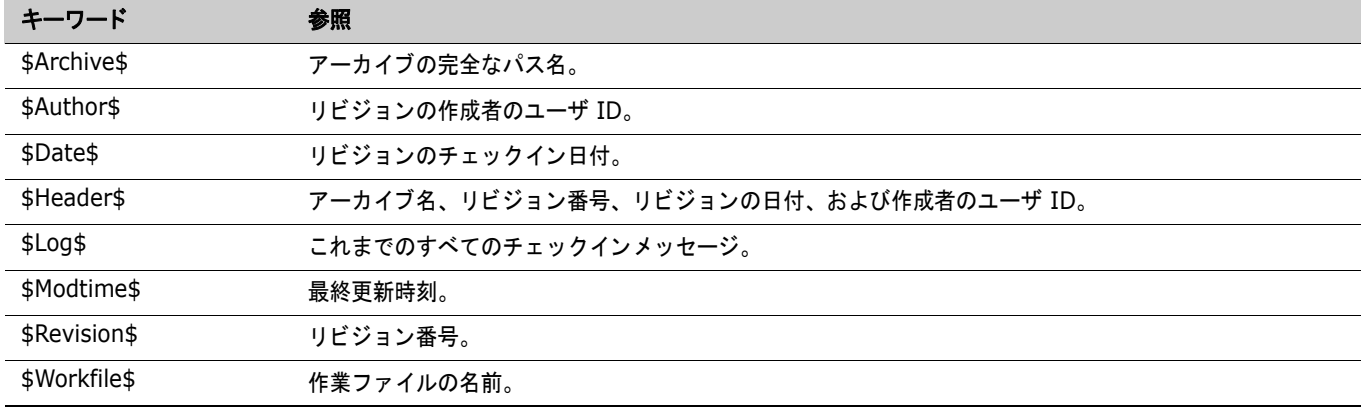

### <span id="page-10-0"></span>**MAKEDB** コマンド

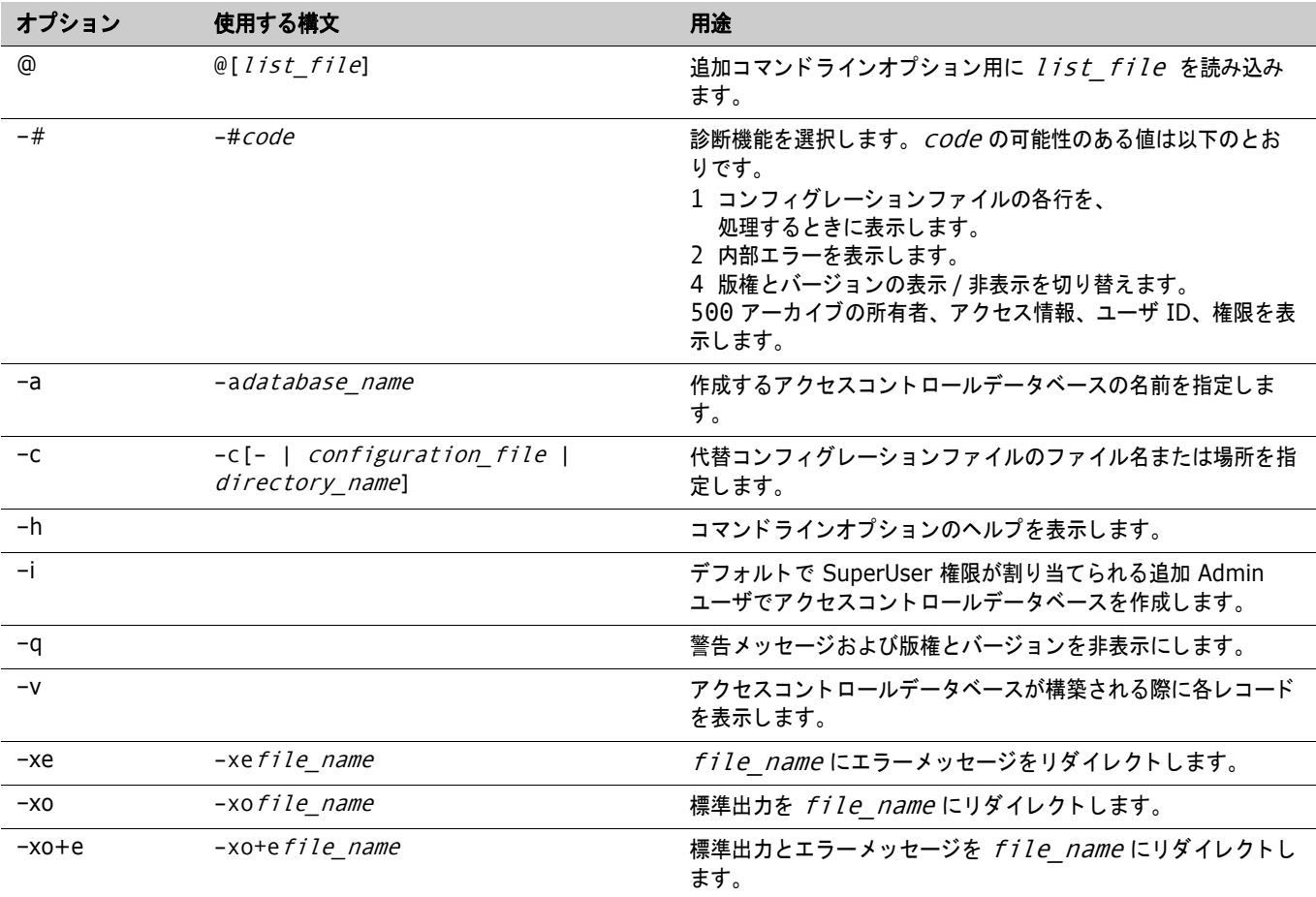

makedb [option...] [file\_name...]

# <span id="page-10-1"></span>**PRINTENV** コマンド

printenv [variable...]

#### <span id="page-10-2"></span>権限の定義

privilege [=]  $privilege_name:component[, component[$ ..] [:promo\_group[,promo\_group...]]

# <span id="page-11-0"></span>権限 (ベース)

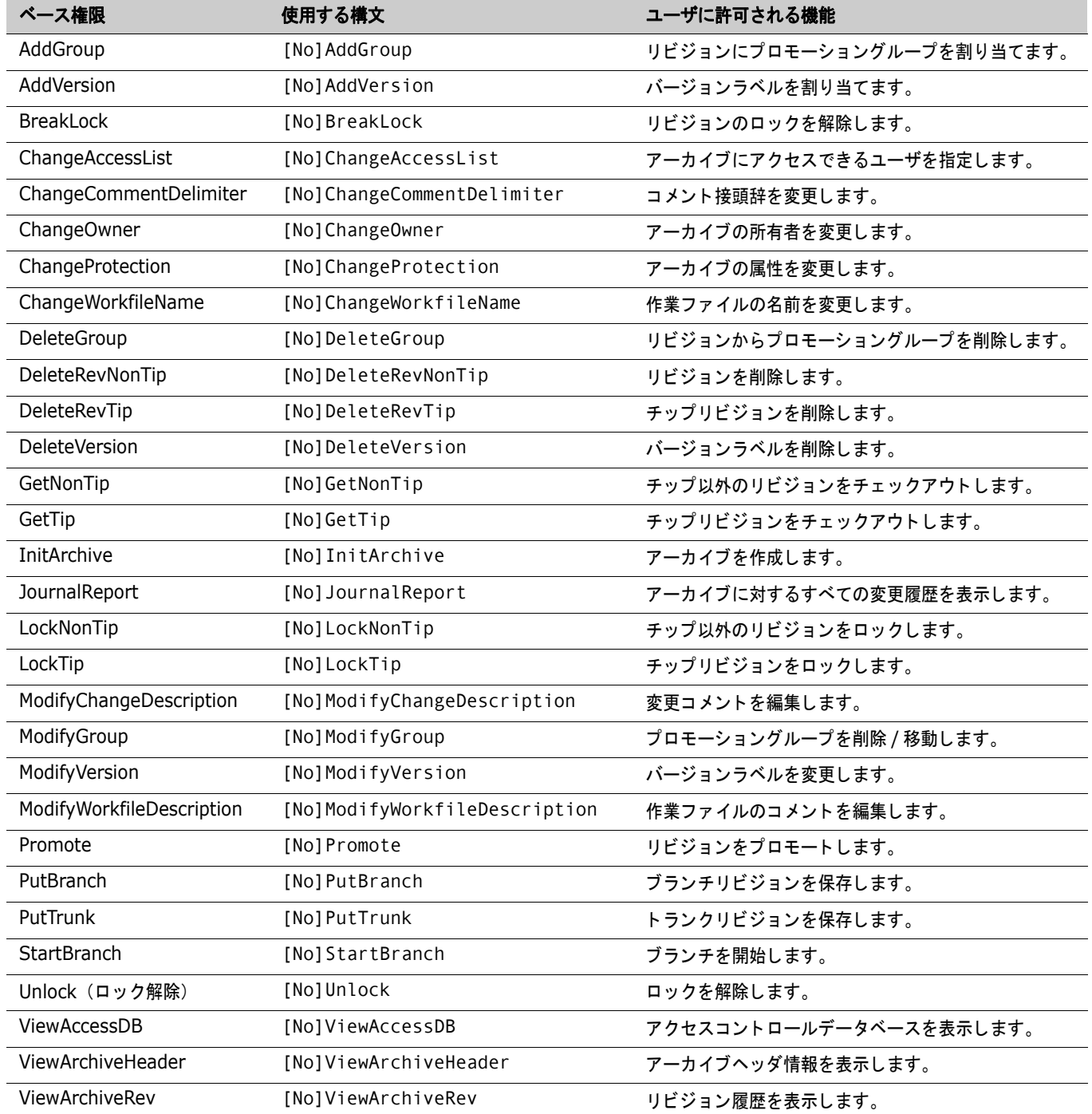

# <span id="page-12-0"></span>権限 (コンポジット)

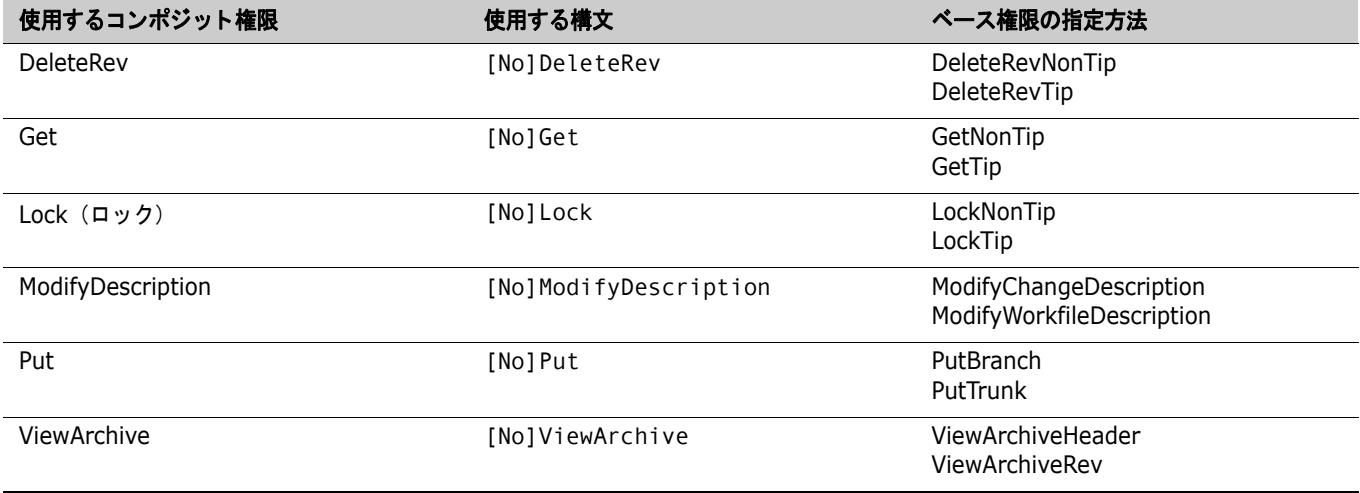

#### <span id="page-12-1"></span>権限セット

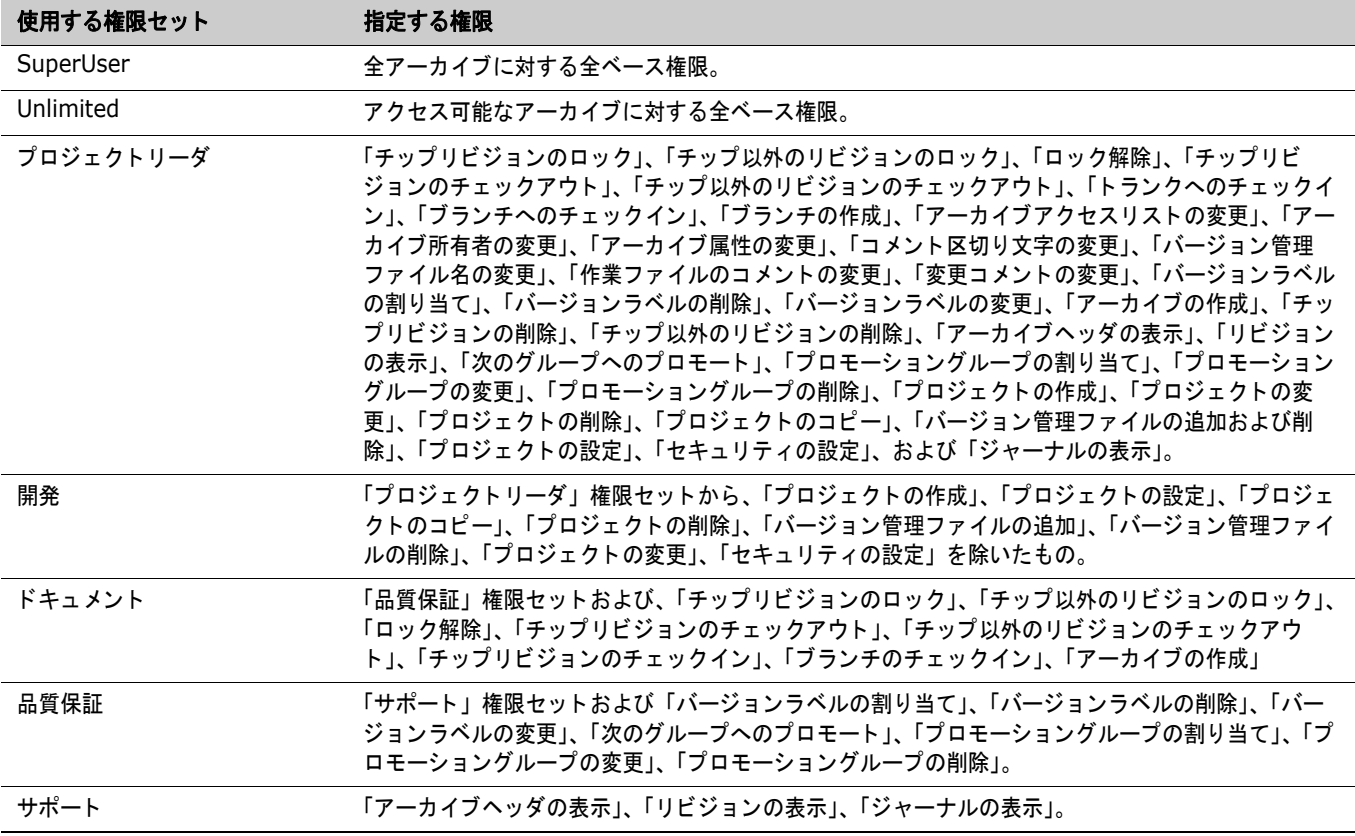

# <span id="page-13-0"></span>**PUT** コマンド

put [option...] file\_name...

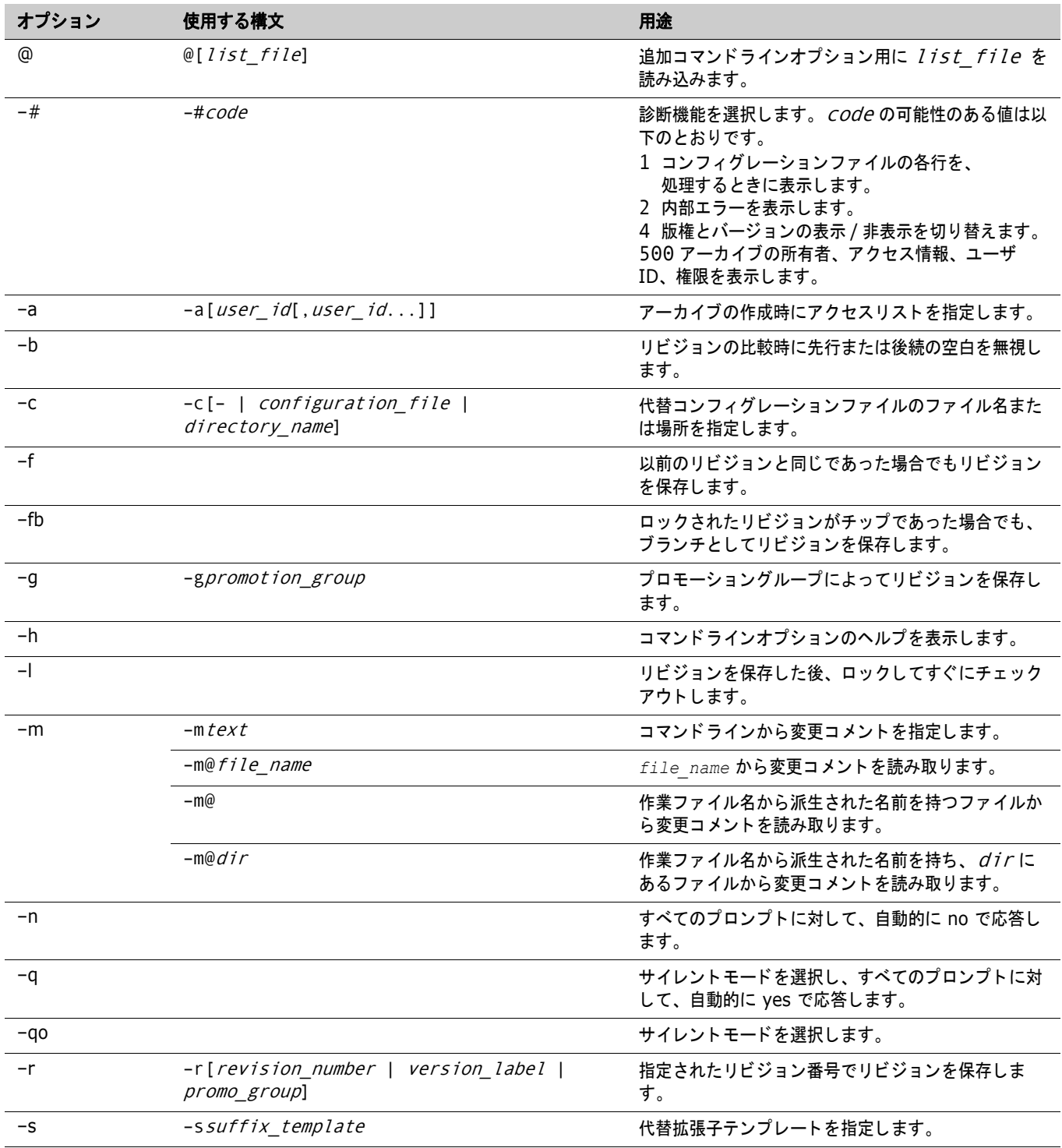

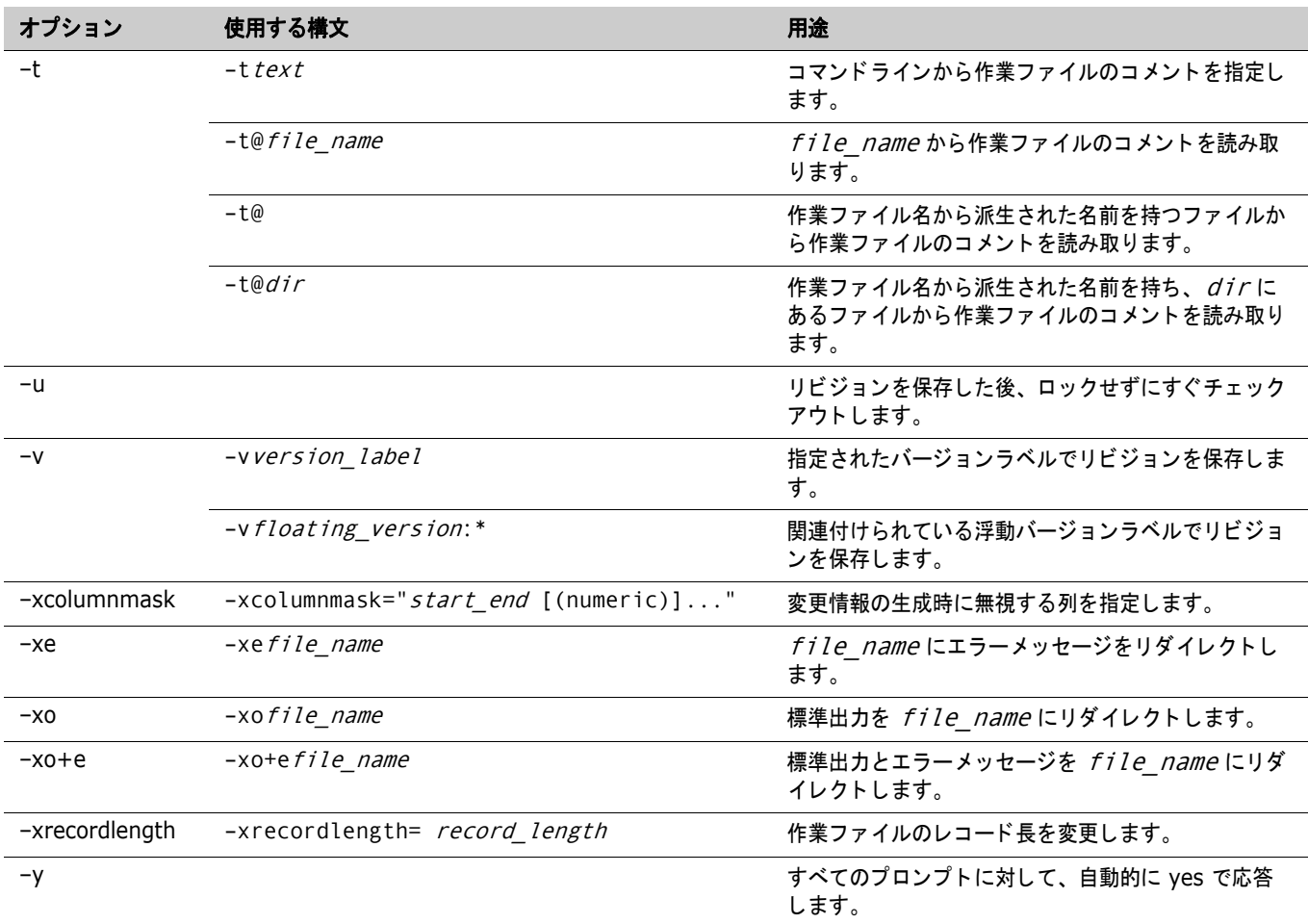

# <span id="page-14-0"></span>**READDB** コマンド

readdb [option...]

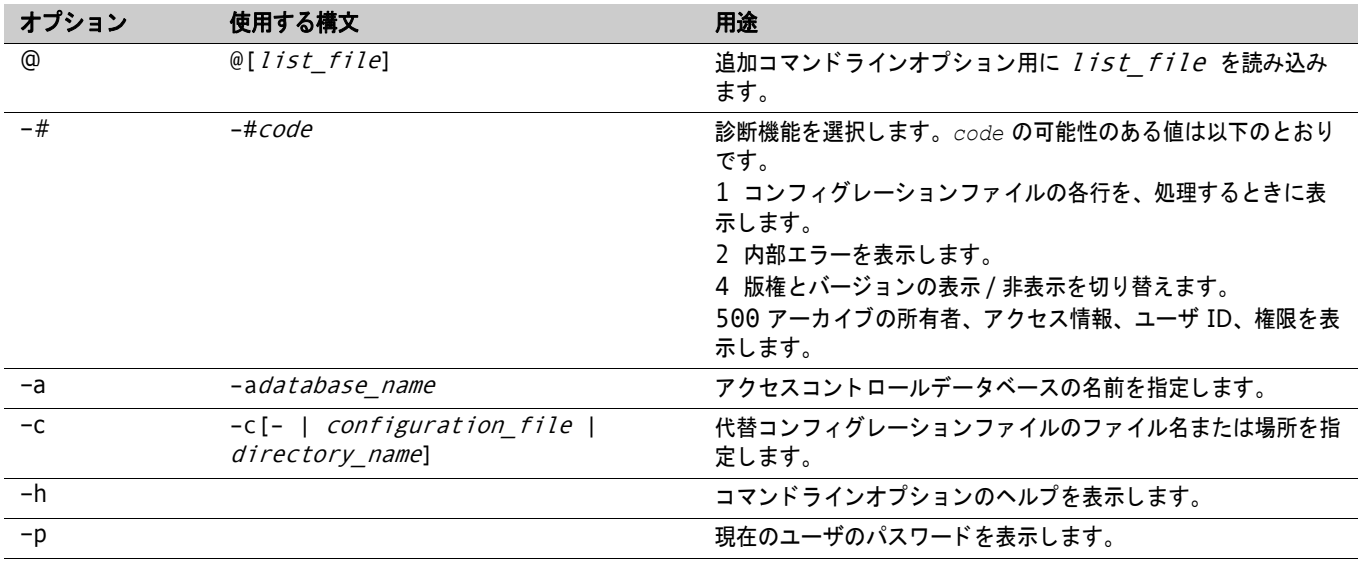

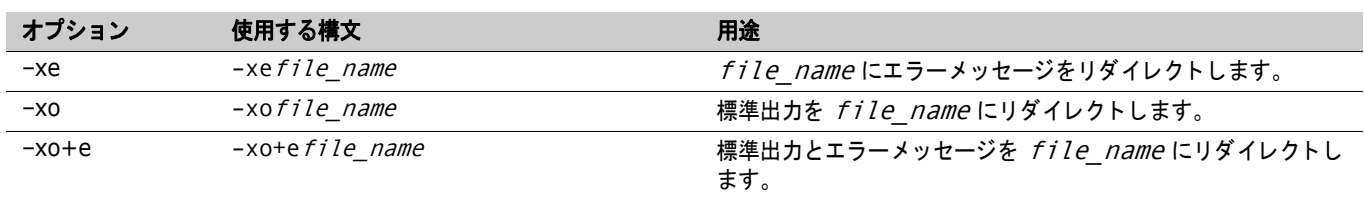

# <span id="page-15-0"></span>**REGEN** コマンド

regen [option...] reference\_file delta\_file [> target\_file]

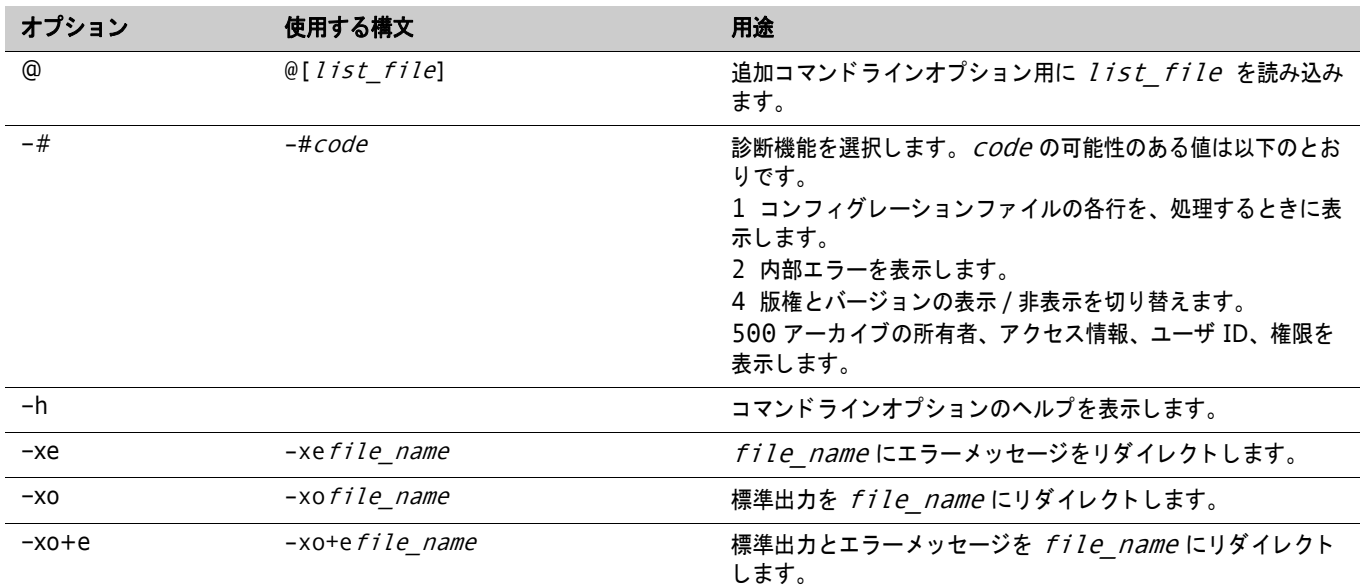

# <span id="page-15-1"></span>リビジョン範囲の指定

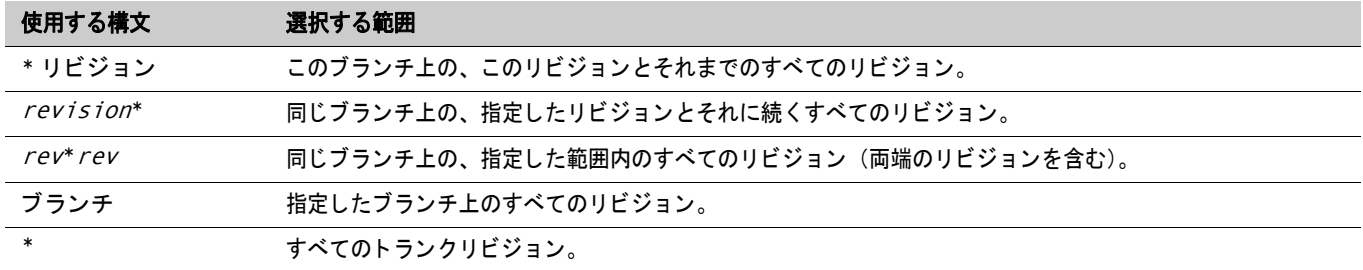

### <span id="page-16-0"></span>**RSE** コマンド

rse command [> output\_file]

<span id="page-16-1"></span>ユーザ定義

user [=] user\_id[/password] [(privilege...)] [-d date\_range]

# <span id="page-16-2"></span>**VCOMPRES** コマンド

vcompres [option...] file\_name...

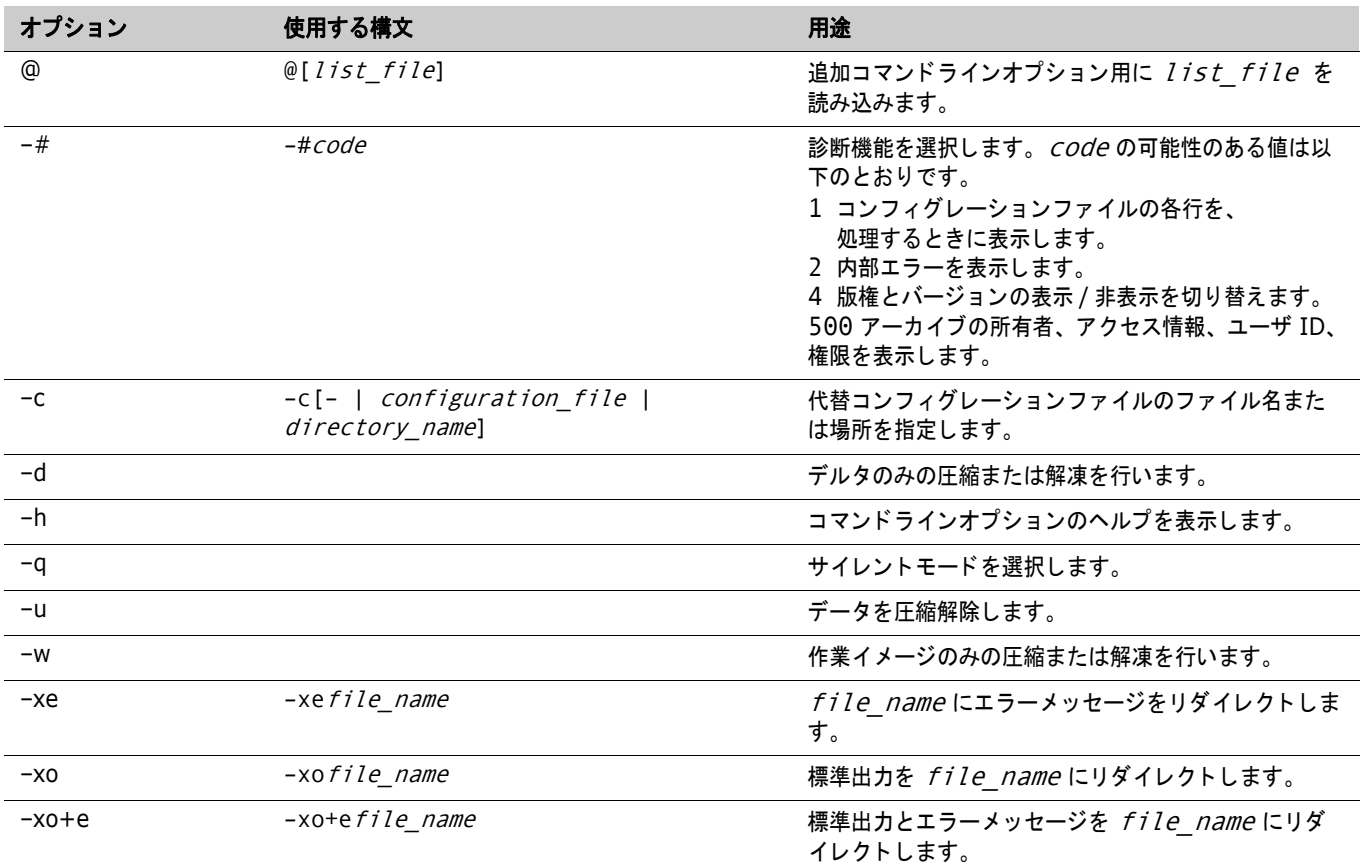

### <span id="page-17-0"></span>**VCONFIG** コマンド

vconfig [option...] file\_name...

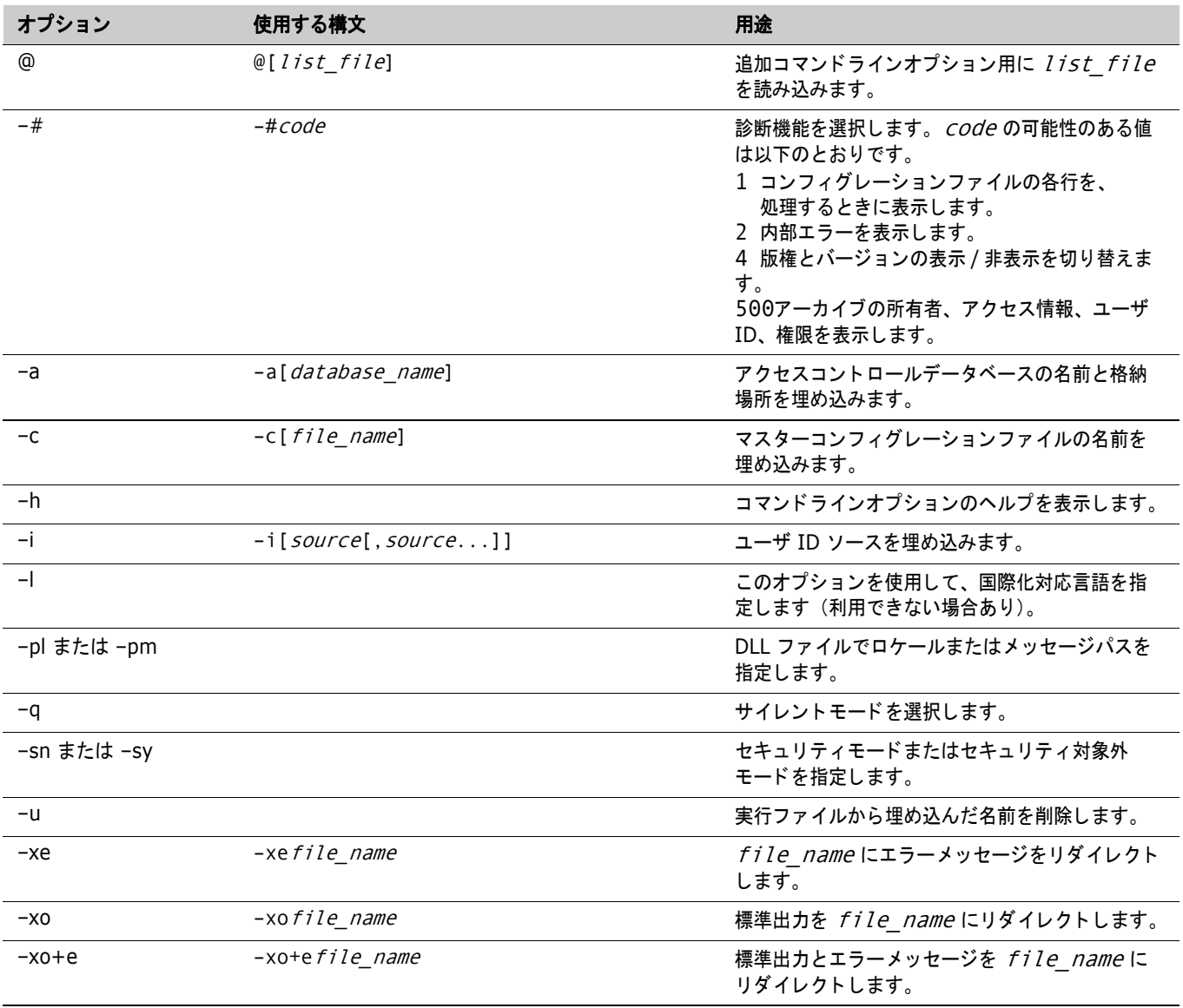

# <span id="page-18-0"></span>**VCS** コマンド

vcs [option...] file\_name...

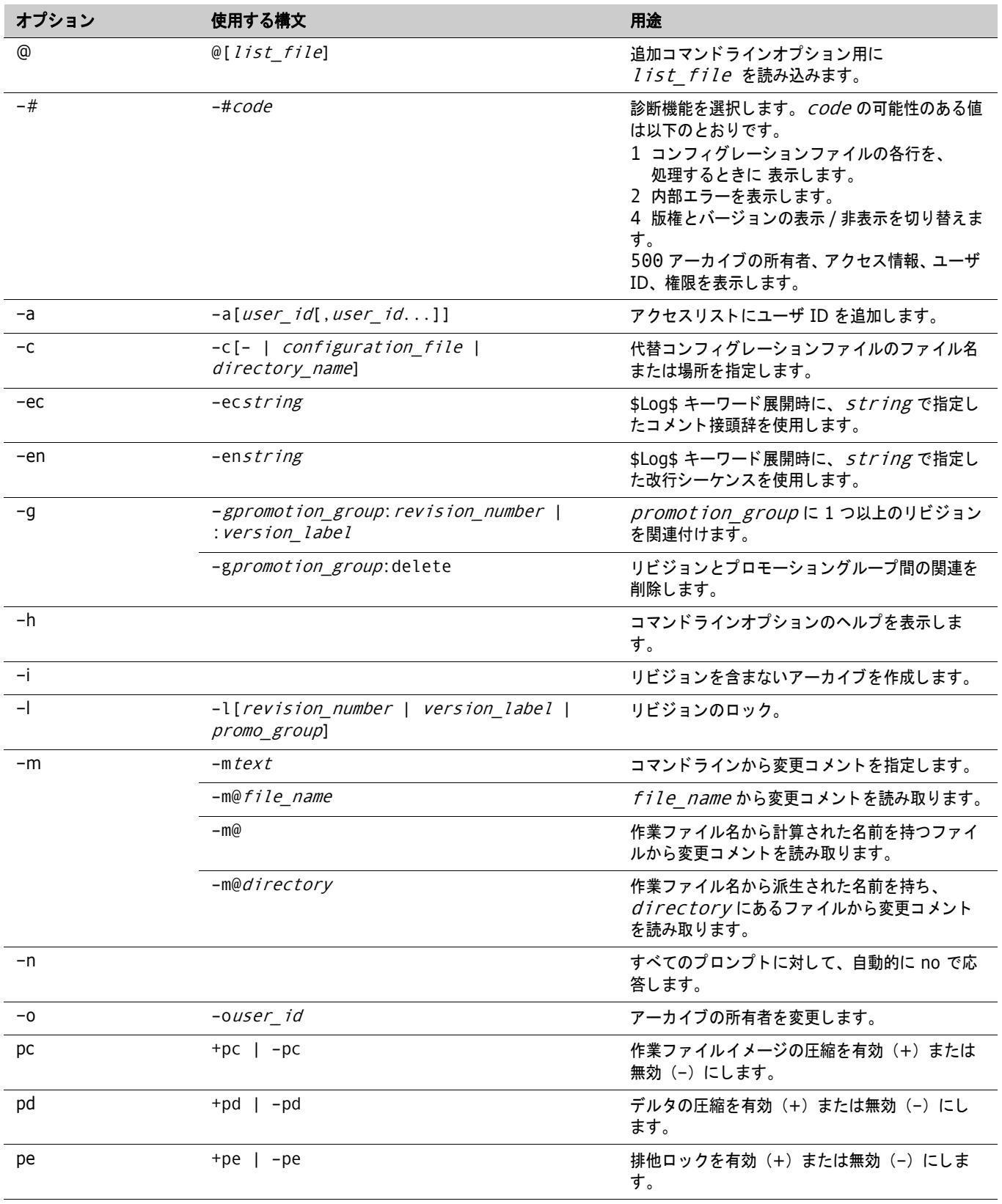

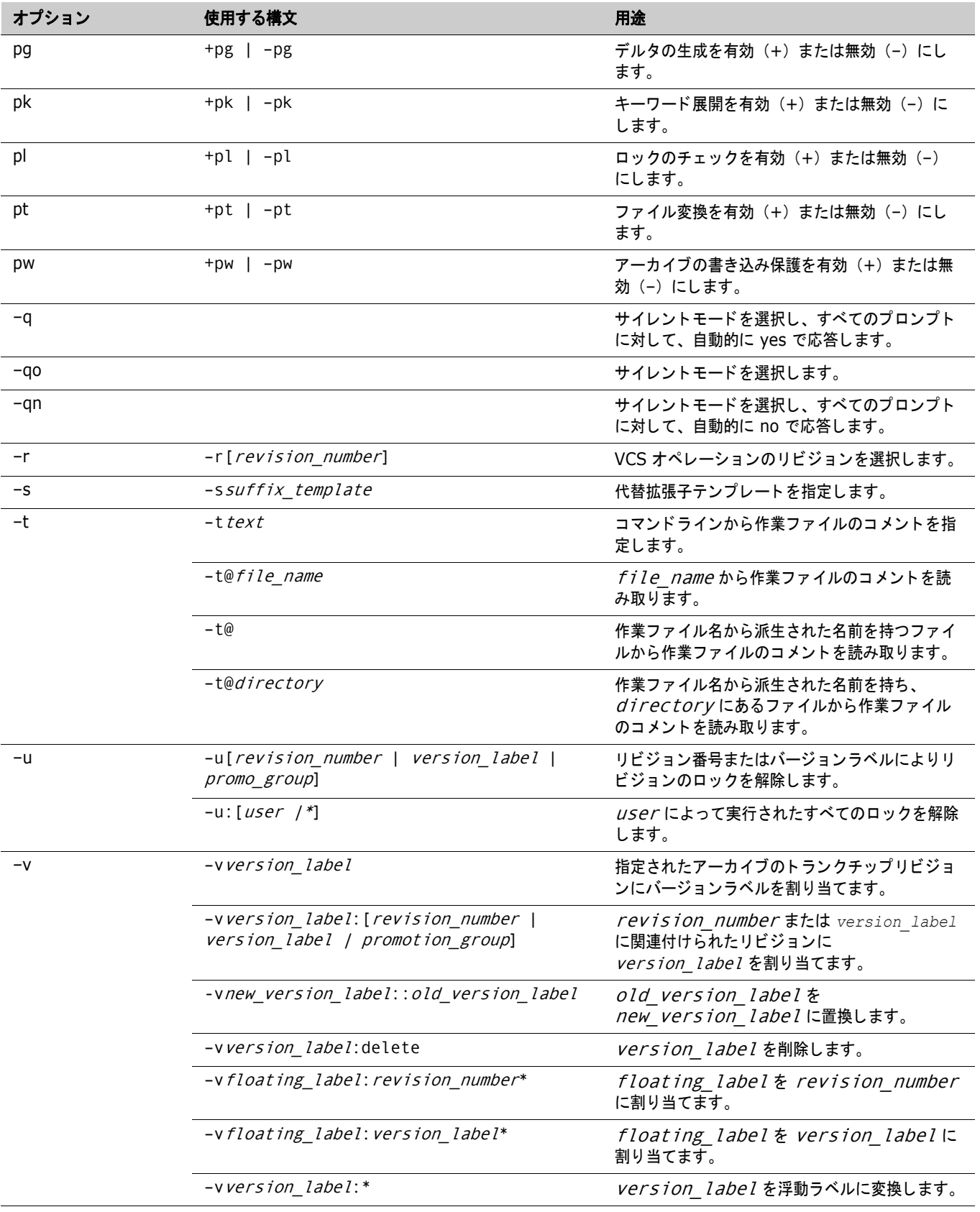

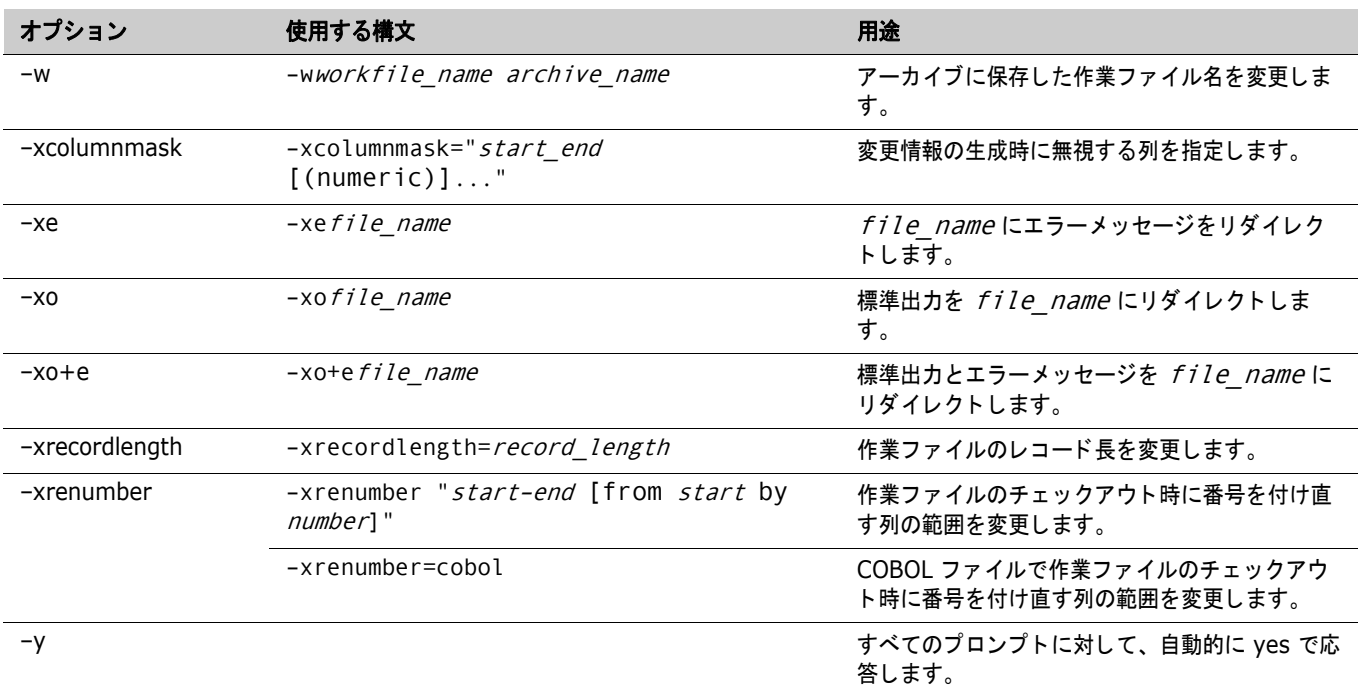

# <span id="page-20-0"></span>**VDEL** コマンド

vdel [option...] file\_name...

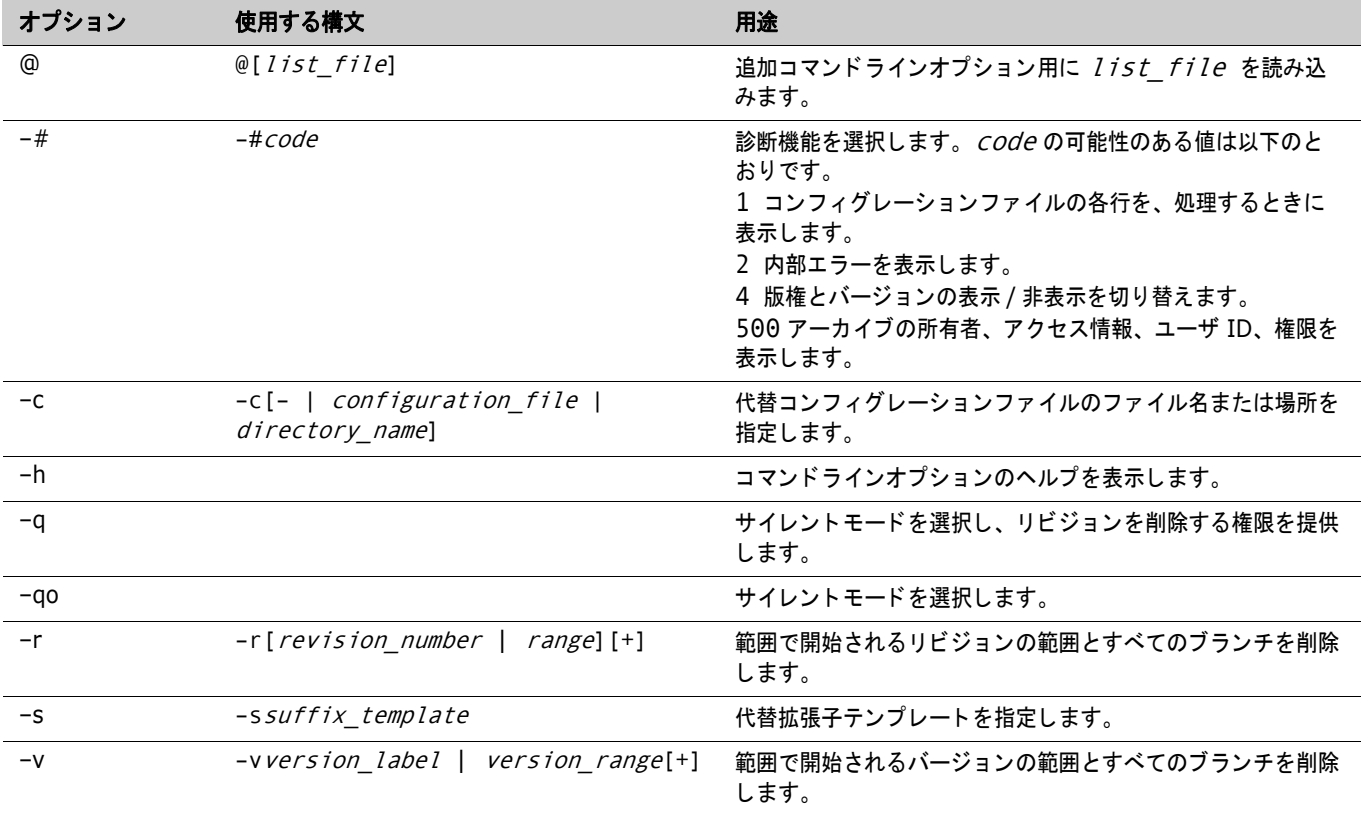

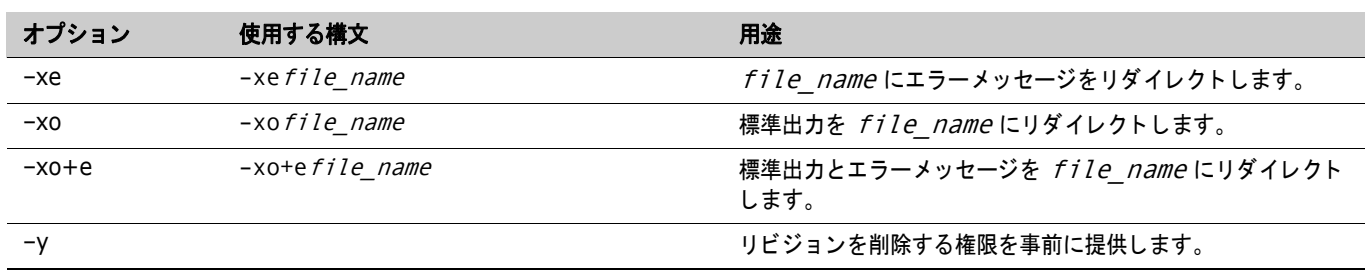

# <span id="page-21-0"></span>**VDIFF** コマンド

vdiff [option...] reference\_file target\_file

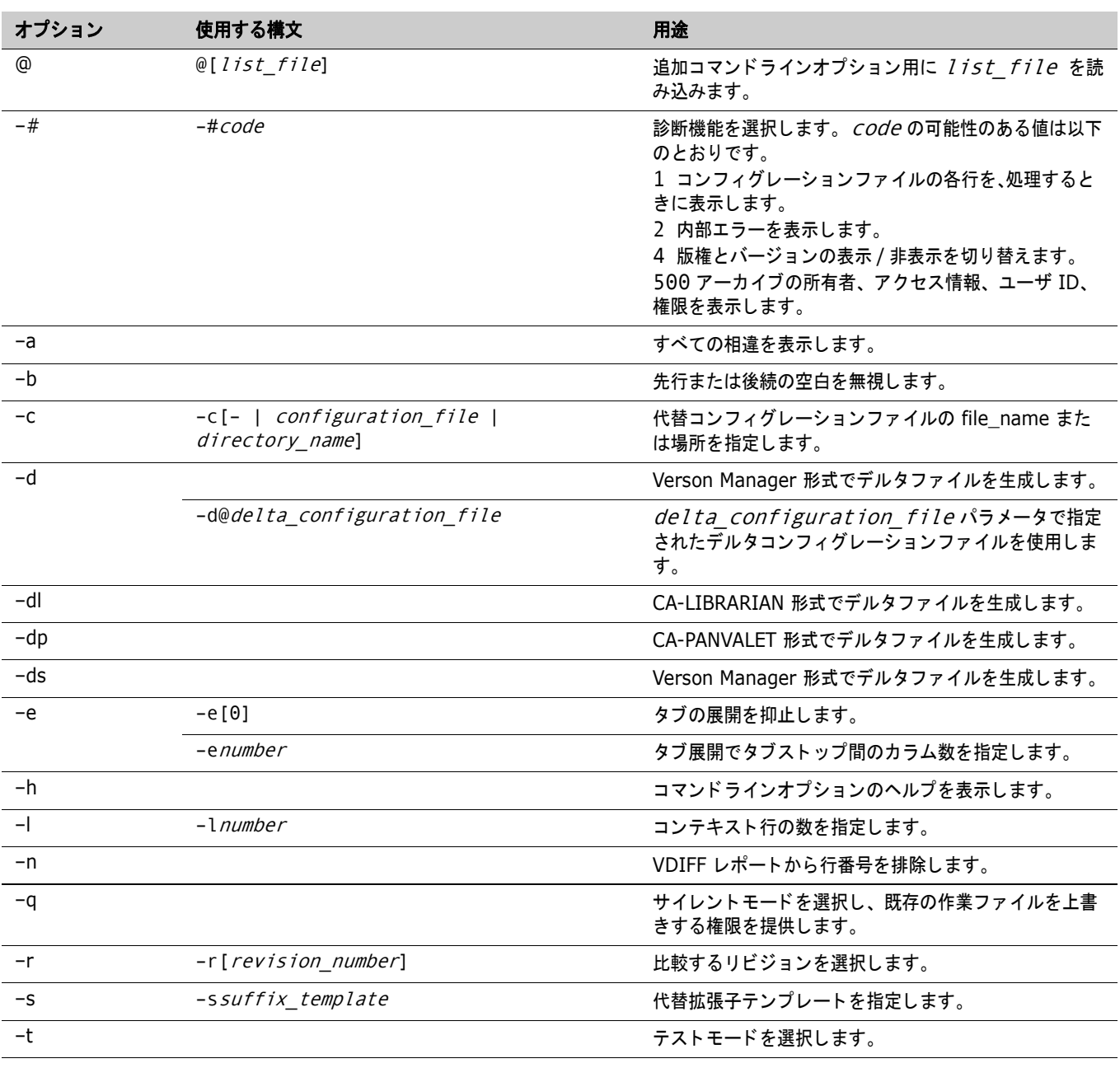

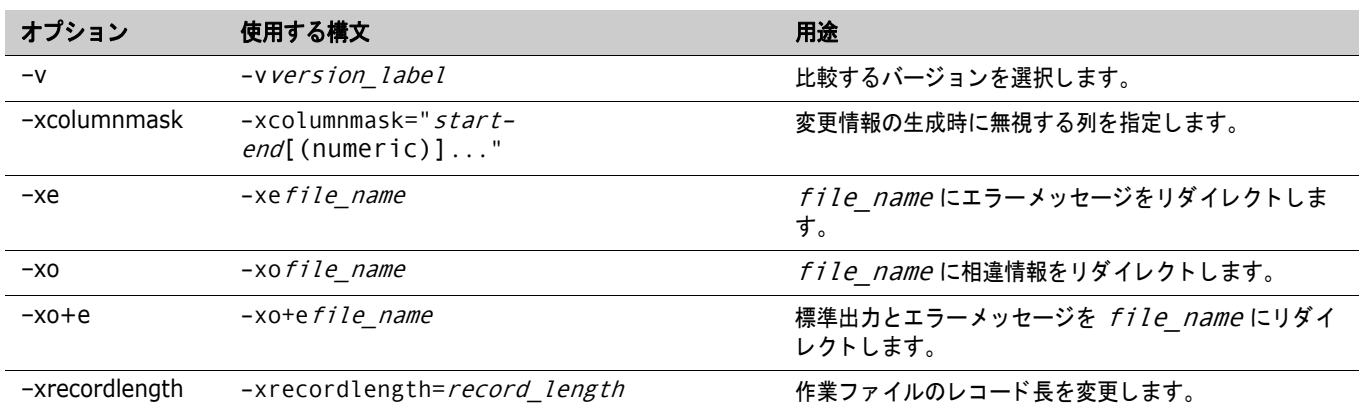

#### <span id="page-22-0"></span>バージ ョ ン範囲の指定

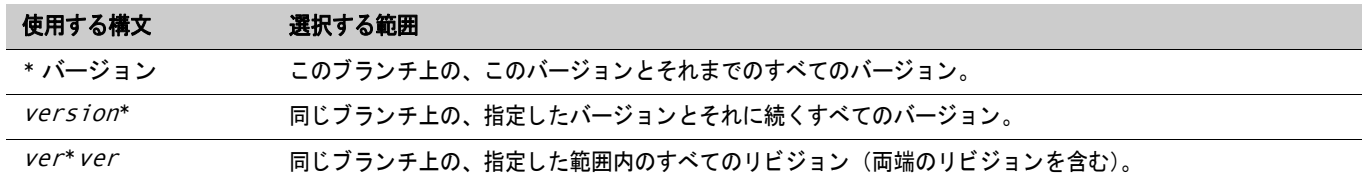

#### <span id="page-22-1"></span>**VJOURNAL** コマンド

vjournal [option...] [journal\_file...]

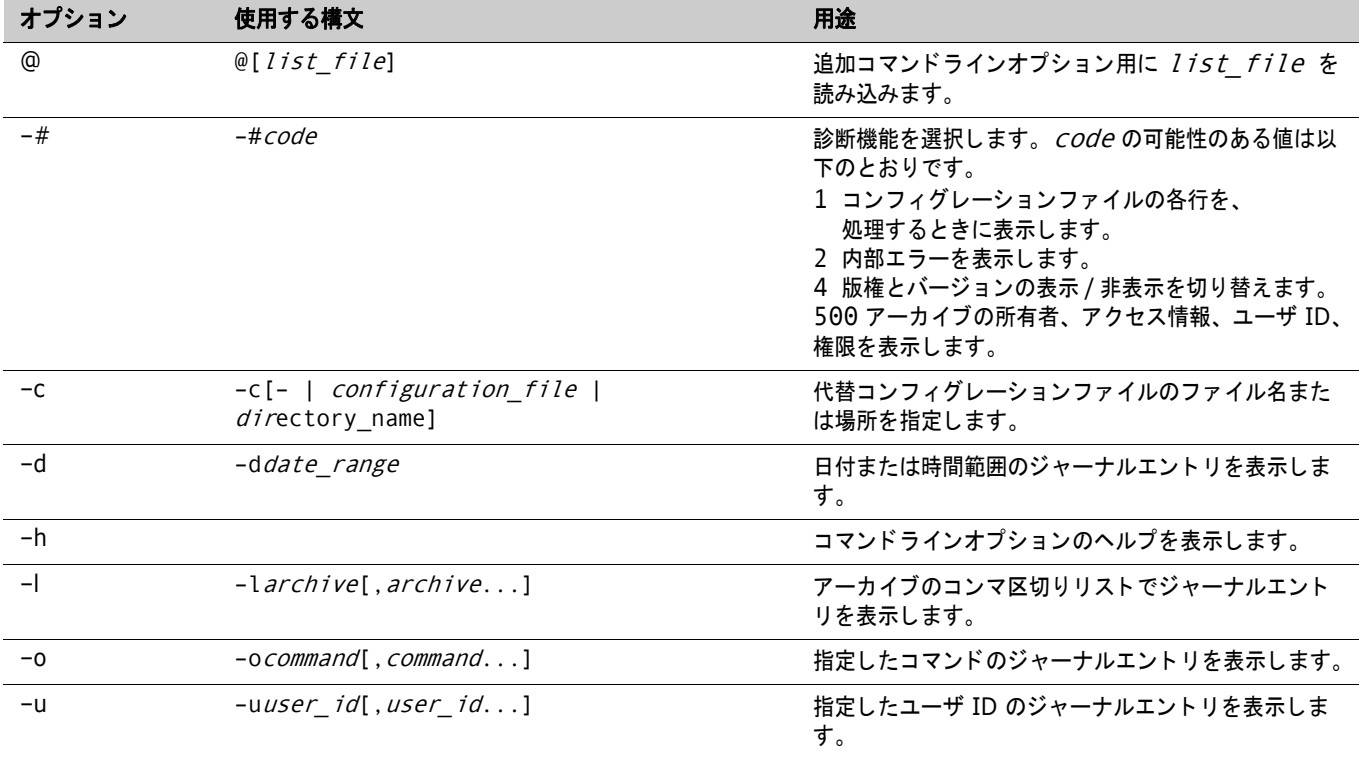

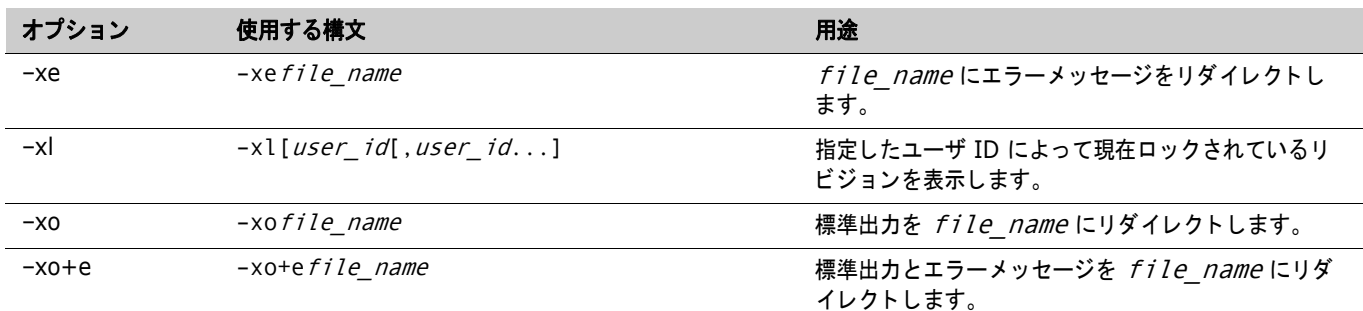

# <span id="page-23-0"></span>**VLOG** コマンド

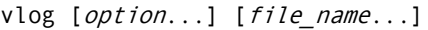

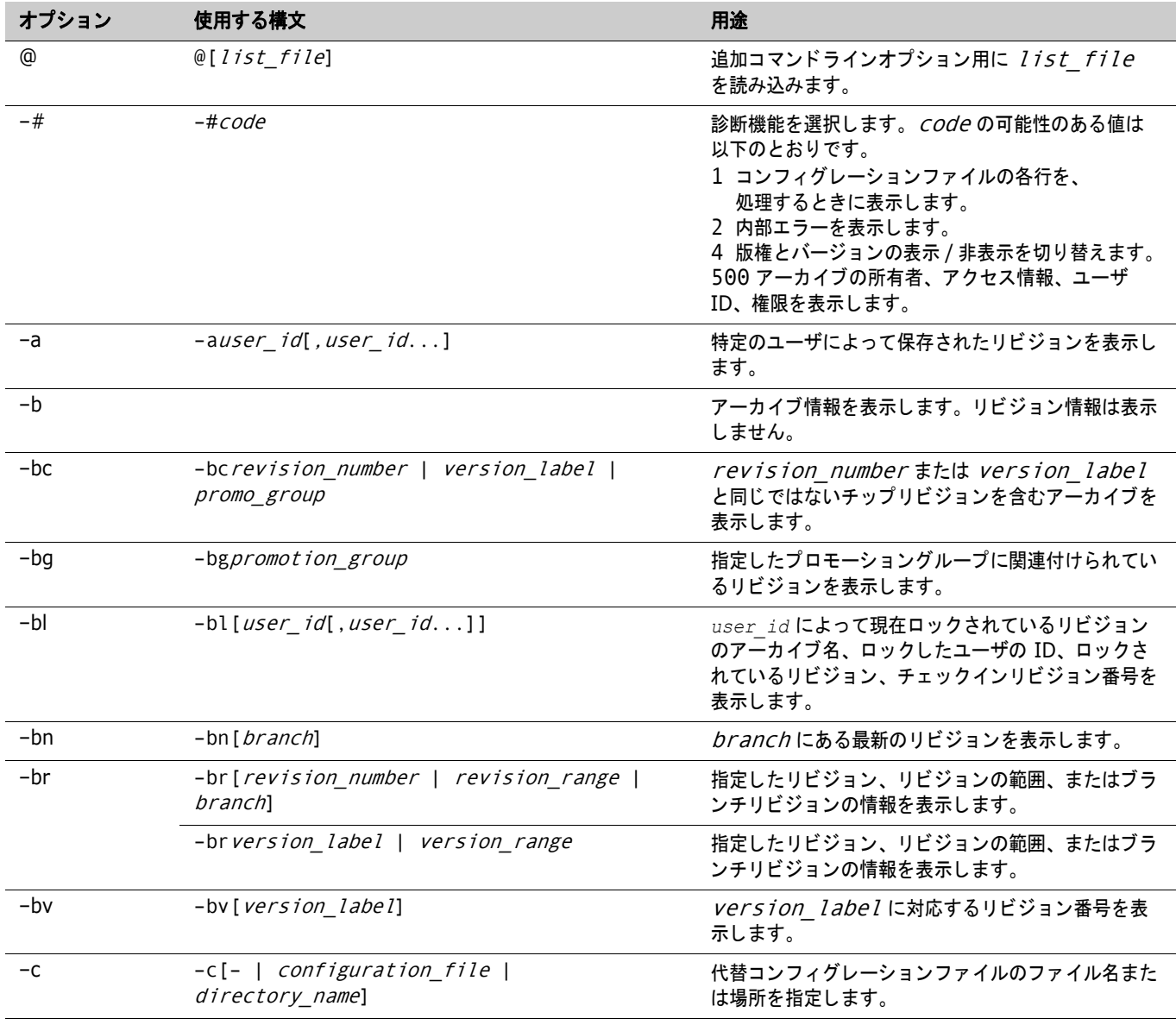

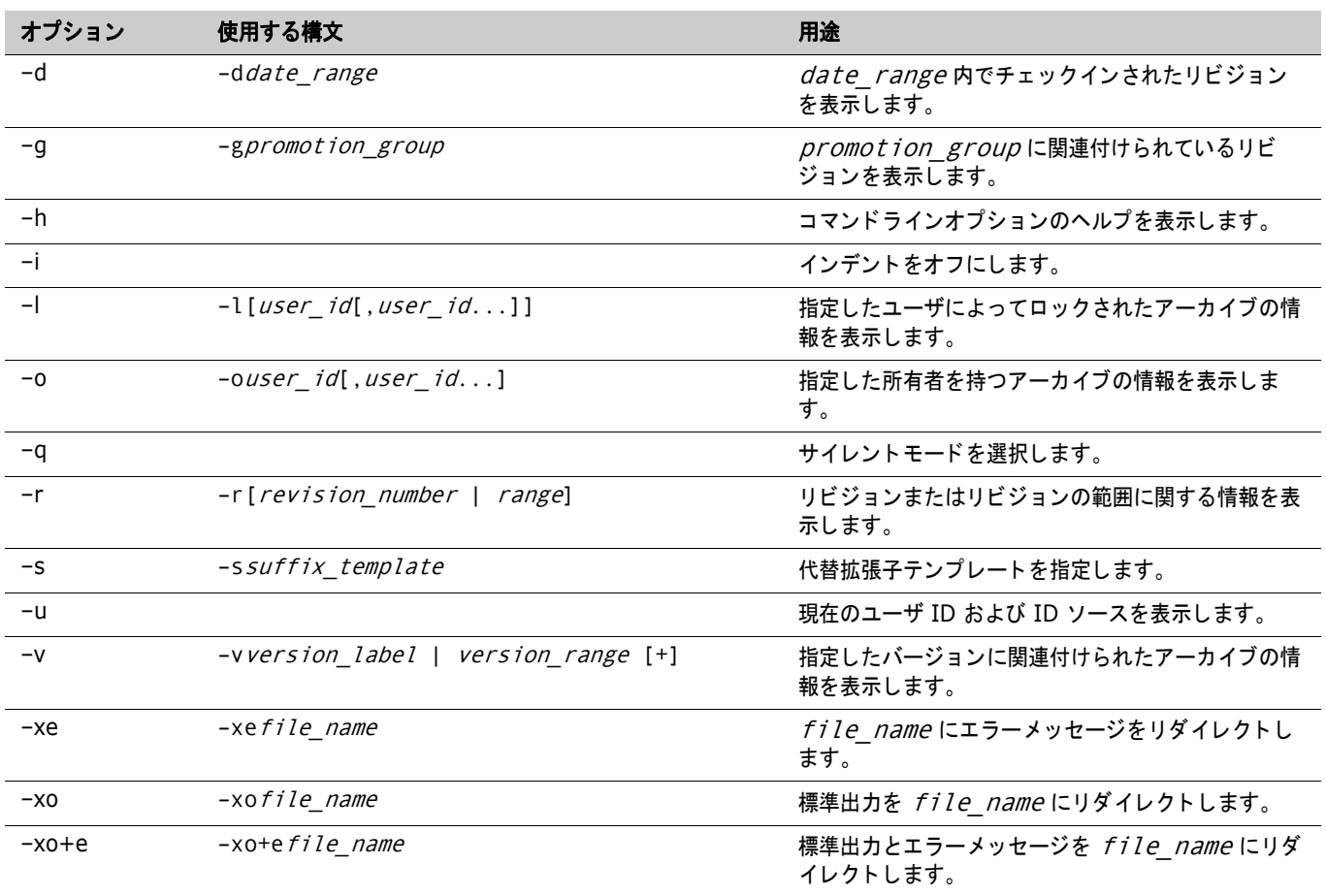

### <span id="page-24-0"></span>**VMRG** コマンド

vmrg [option...] parent\_rev branch\_point1 branch\_point2

| オプション | 使用する構文                                              | 用途                                                                                                    |
|-------|-----------------------------------------------------|----------------------------------------------------------------------------------------------------|
| @     | @[list file]                                        | 追加コマンドラインオプション用に list file を読み込みます。                                                                                                    |
| $-#$  | -#code                                              | 診断機能を選択します。 <i>COde</i> の可能性のある値は以下のとおりです。<br>1 コンフィグレーションファイルの各行を、<br>処理するときに表示します。<br>2 内部エラーを表示します。<br>4 版権とバージョンの表示 / 非表示を切り替えます。<br>500 アーカイブの所有者、アクセス情報、ユーザ ID、権限を表示し<br>ます。 |
| -a    |                                                     | 自動マージに BaseVersion および BranchVersion ディレクティブを<br>使用します。                                                                                                    |
| $-c$  | $-C[-1]$<br>configuration file  <br>directory_name] | 代替コンフィグレーションファイルのファイル名または場所を指定しま<br>す。                                                                                                    |
| -g    | -gpromotion_group                                   | 特定の製造グループに関連付けられたリビジョンを指定します。                                                                                                    |
| $-h$  |                                                     | コマンドラインオプションのヘルプを表示します。                                                                                                    |
| $-m$  |                                                     | 複数の作業ファイルまたはアーカイブをマージします。                                                                                                    |

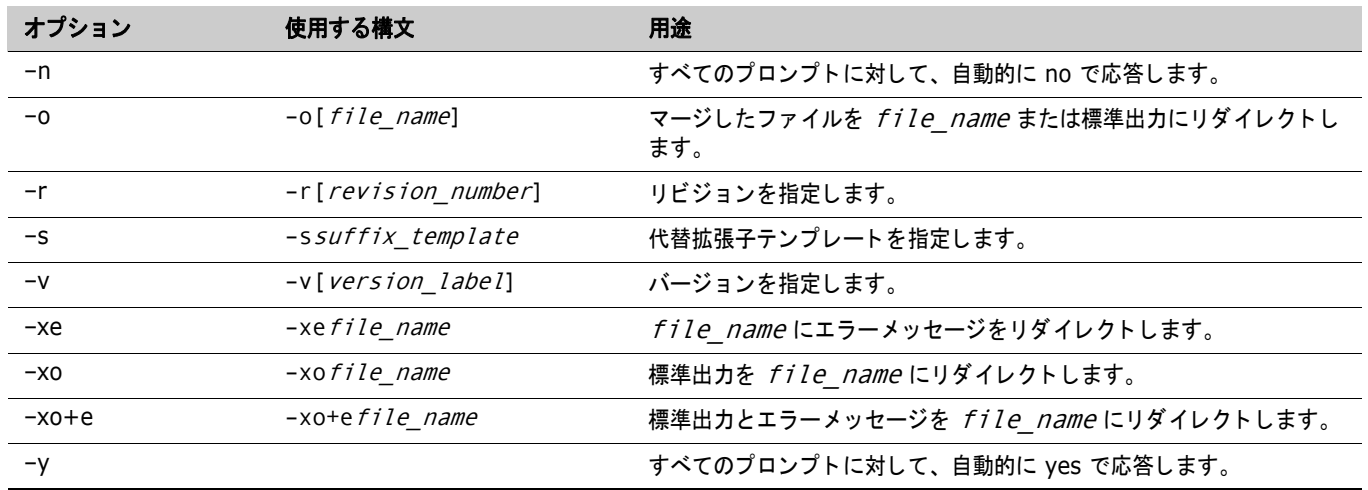

#### <span id="page-25-0"></span>**VPROMOTE** コマンド

vpromote [option...] file\_name...

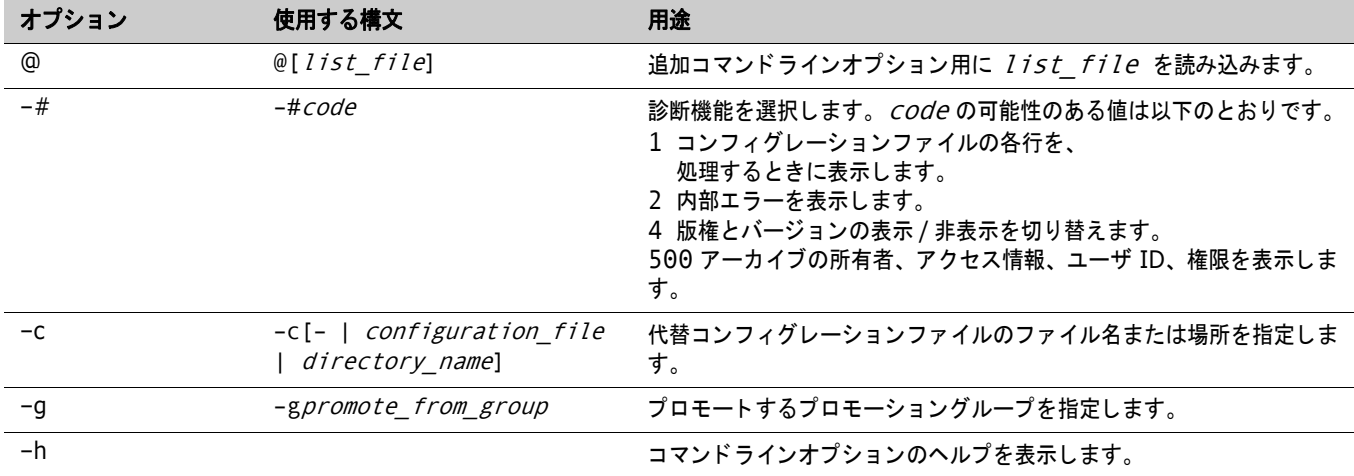

#### <span id="page-25-1"></span>**VSPLIT** コマンド

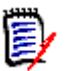

注このコマン ドは、 Version Manager File Server でのみ使用されます。 詳細については、 『Serena ChangeMan Version Manager コマンド ラインリファレンスガイド 』 を参照し て く だ さい。

vsplit [option...] path...

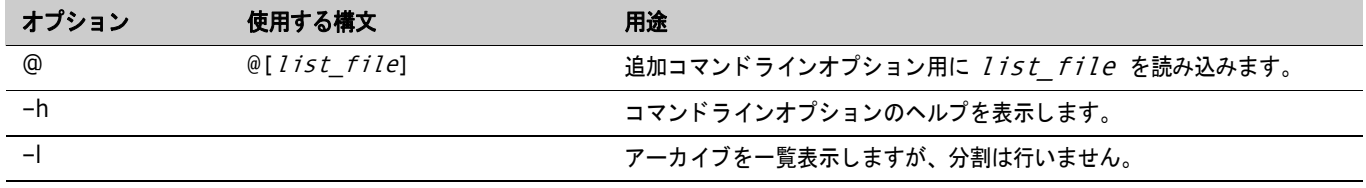

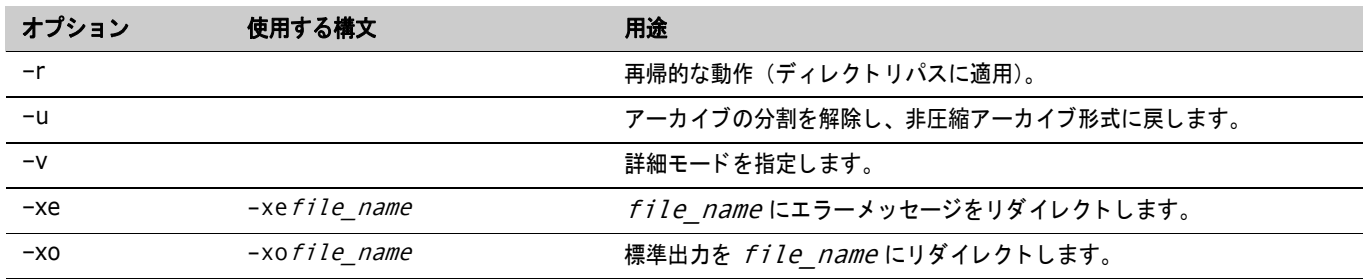

# <span id="page-26-0"></span>**VSQL** コマンド

vsql [option...] file\_name...

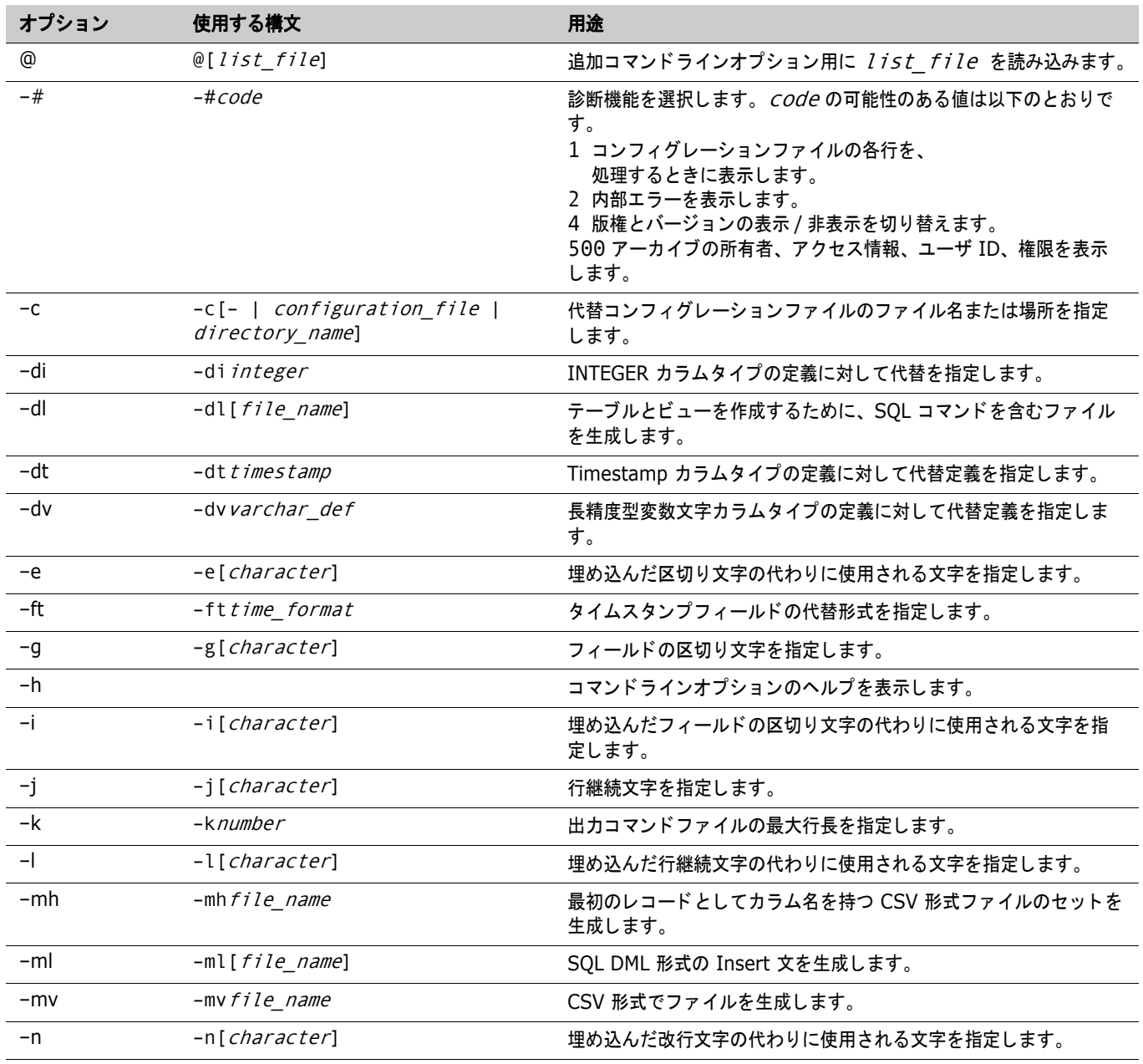

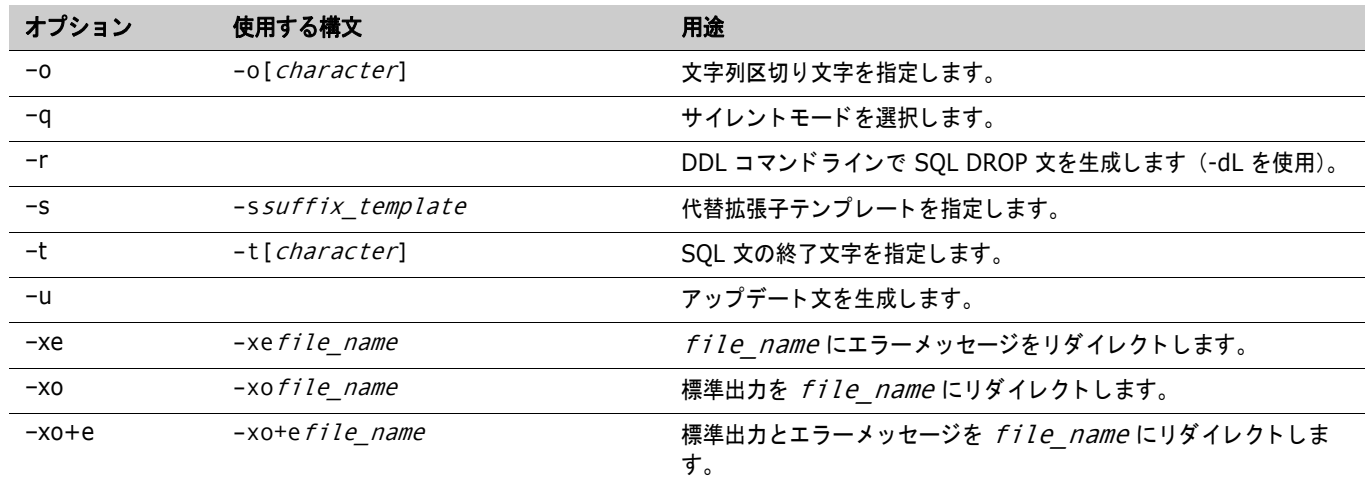

### <span id="page-27-0"></span>**VTRANSFER** コマンド

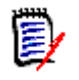

注このコマン ドは、 Version Manager File Server でのみ使用されます。 詳細については、 『Serena ChangeMan Version Manager コマンド ラインリファレンスガイド 』 を参照し て く だ さい。

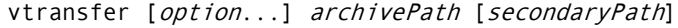

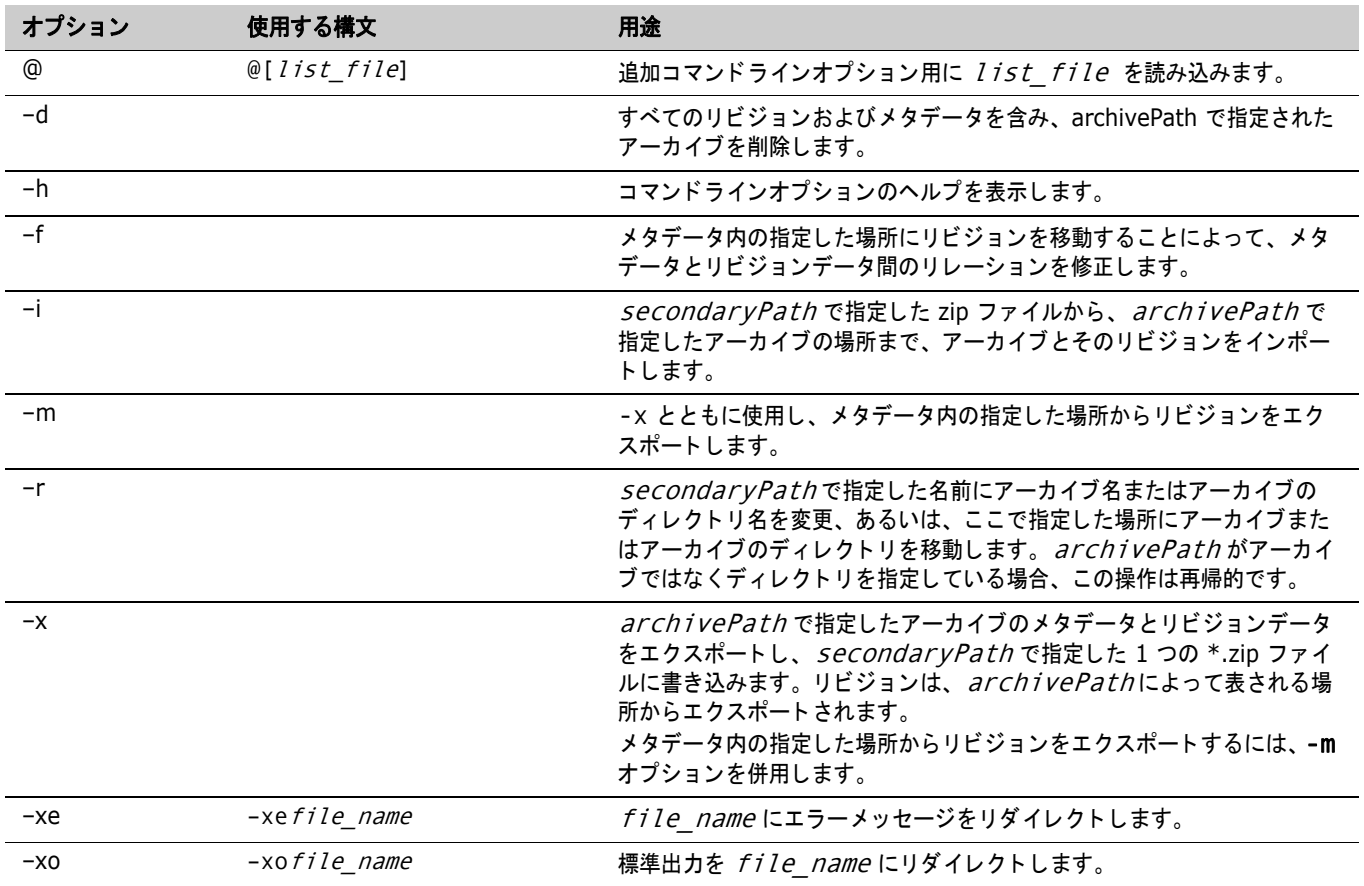